**TFC . NET Rafael Garcia Benzal PAC 4** 

# **INDEX**

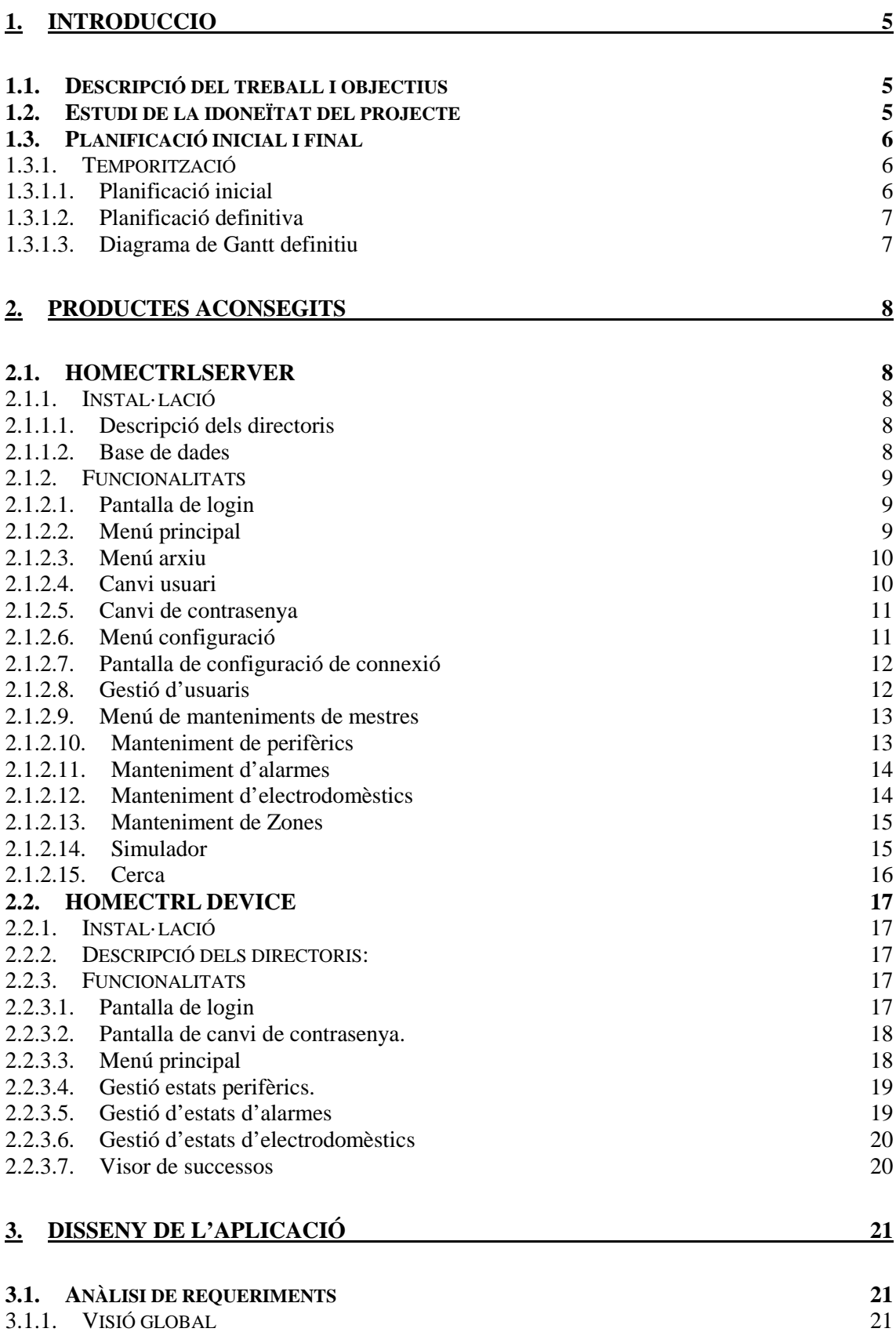

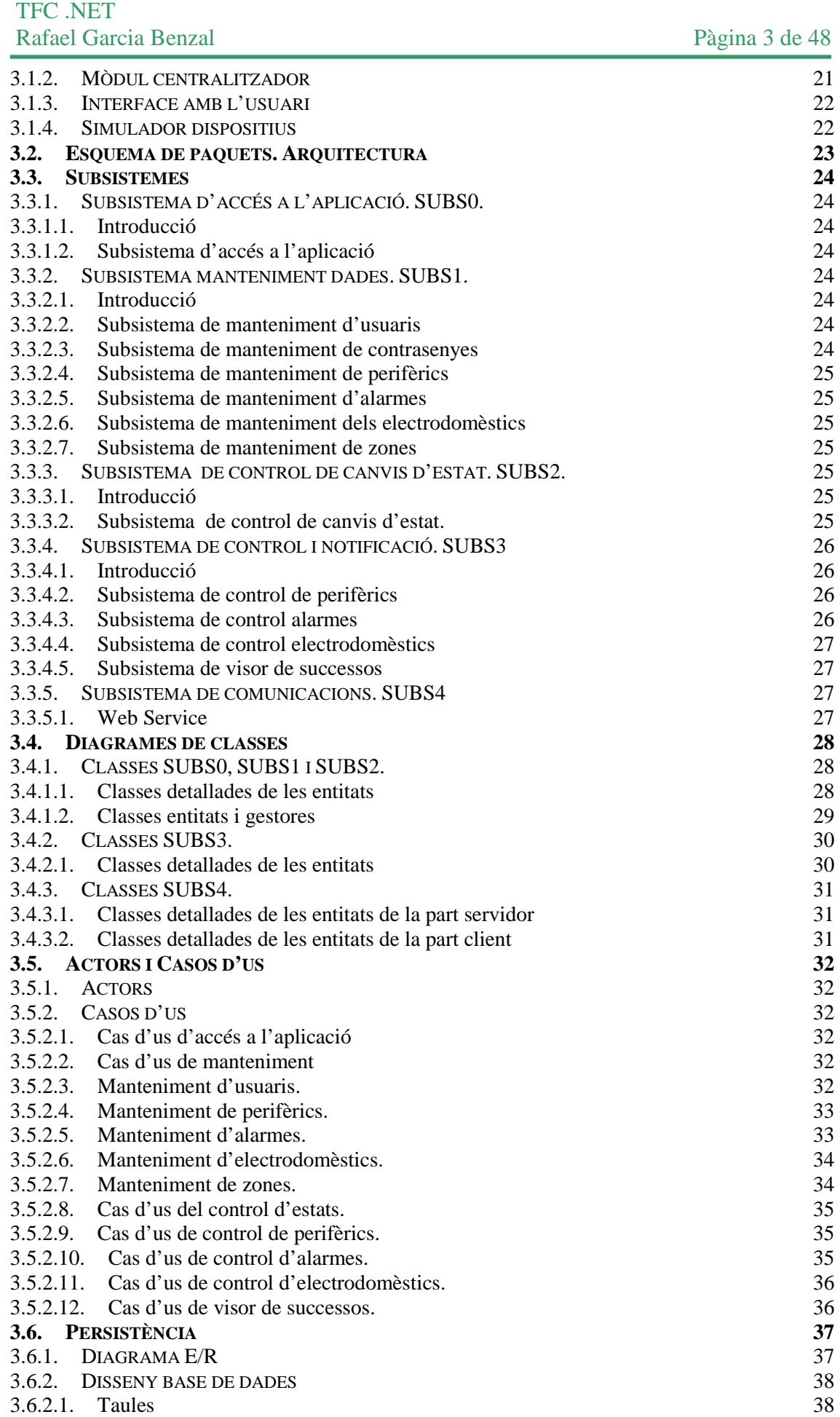

#### **UOC·TFC**

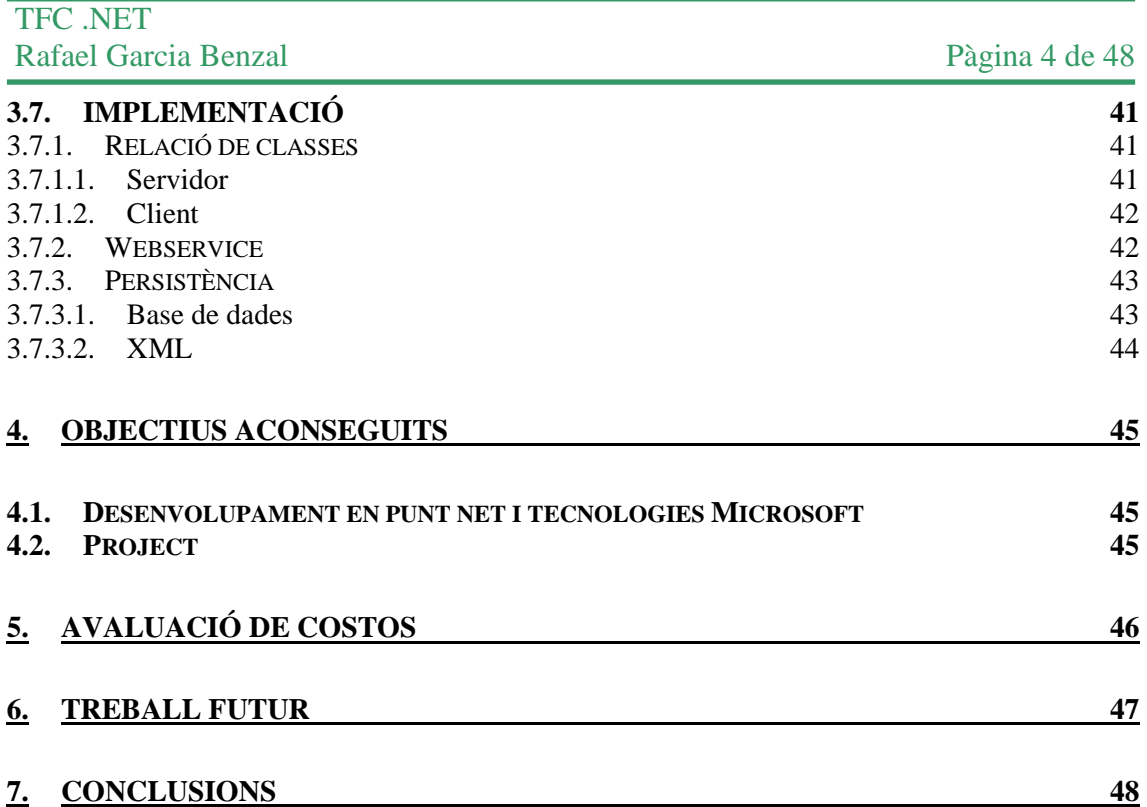

# **1. INTRODUCCIO**

# **1.1. Descripció del treball i objectius**

Es pretén construir un sistema de control d'una casa domòtica fent servir un dispositiu mòbil de Windows Mobile. L'aplicació a desenvolupar ha de permetre obtenir informació en el dispositiu sobre l'estat de la casa, i realitzar accions per modificar aquest estat. Alguns exemples de variables que es poden controlar son :

- o Temperatura de les habitacions.
- o Control d'il·luminació, encès, apagat, nivell.
- o Control de les persianes.
- o Equip de música.
- o Estat d'aparells electrodomèstics (nevera, rentadora, rentaplats).
- o Simulació de presència.
- o Alarmes d'emergència (inundació, incendi, intrusió).

El sistema també pot alertar a l'usuari en cas de que es produeixin determinats esdeveniments, per exemple la rentadora ha acabat el seu programa, o fa falta llet a la nevera, etc.

L'aplicació es comunicarà amb un servidor central mitjançant WCF (Windows Communications Foundation). El servidor serà l'encarregat de sincronitzar la base de dades de l'estat de la casa amb l'aplicació del dispositiu mòbil.

Assumim que la base de dades es actualitzada periòdicament amb les dades dels diferents sensors de la casa. A efectes de desenvolupament del projecte (donat que no tenim una casa domòtica per a fer proves), caldrà implementar una aplicació que simuli aquests canvis.

# **1.2. Estudi de la idoneïtat del projecte**

He dedicat uns dies a visitar pagines web d'empreses dedicades a la domòtica i fòrums del mateix tema. Ni han molts tipus diferents de perifèrics i controladors, també de software per configurar aquests dispositius. Nomes grans empreses com ara LG o be Siemens, ofereixen solucions senceres incloent-hi dispositius mòbils. En la actualitat existeixen infinitats de utilitats referents a la domàtica, si be es veritat, que la part referent a dispositius mòbils es la menys estesa. L'oportunitat de desenvolupar aplicacions per aquest sector es bona fent servir les tecnologies que ens ofereix windows mobile

## **1.3. Planificació inicial i final**

## **1.3.1. Temporització**

Lliurament Fase 1: 10 de març 2010 Lliurament Fase 2: 7 d'abril 2010 Lliurament Fase 3: 25 de maig 2010 Lliurament Fase 4: 11 de juny 2010

S'ha respectat la planificació inicial de les tasques a realitzar de les fases gairebé en un 100%, si que es veritat que en que en algun put i hagut una desviació d'hores, entre el primer i segon lliurament es va preparar l'entorn de programació i proves, i el tercer lliurament en alguns casos va haver desviació d'hores a la baixa, com ara en els manuals i en algun punt a l'alça, en concret en la implementació s'han fet mes hores i fins i tot afegint dies en retiment dels manuals.

#### **1.3.1.1. Planificació inicial**

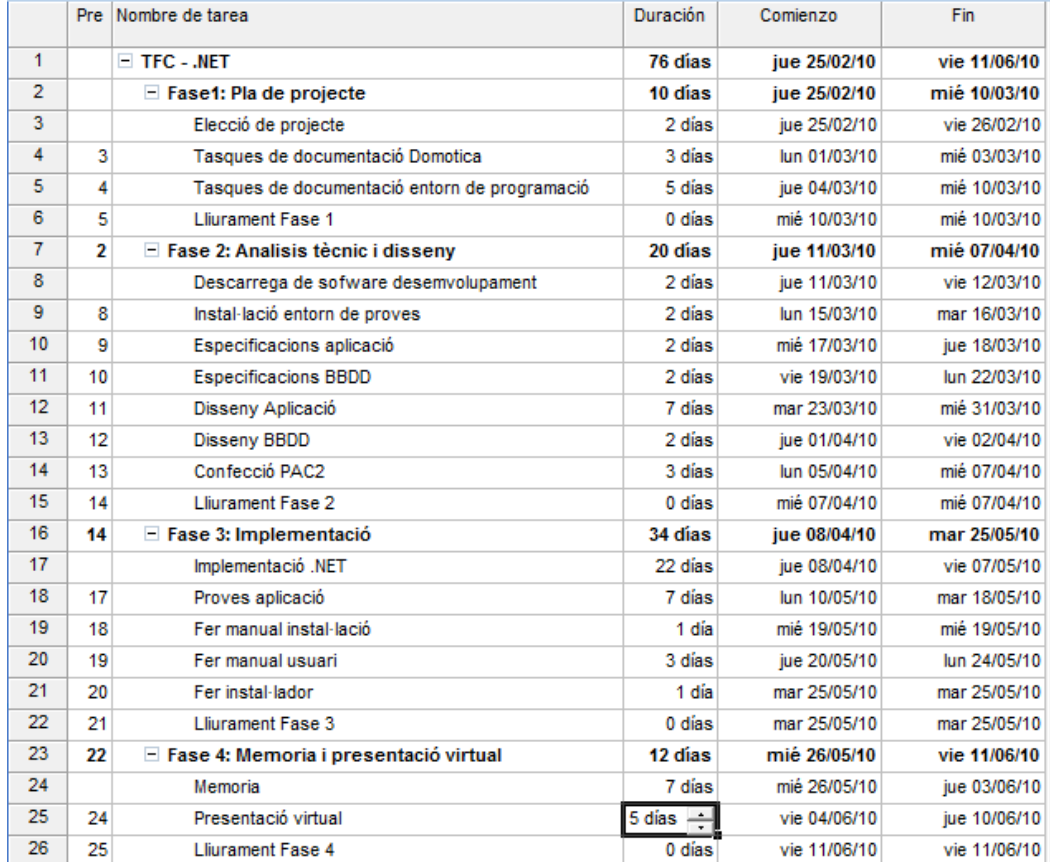

#### **UOC·TFC**

# **1.3.1.2. Planificació definitiva**

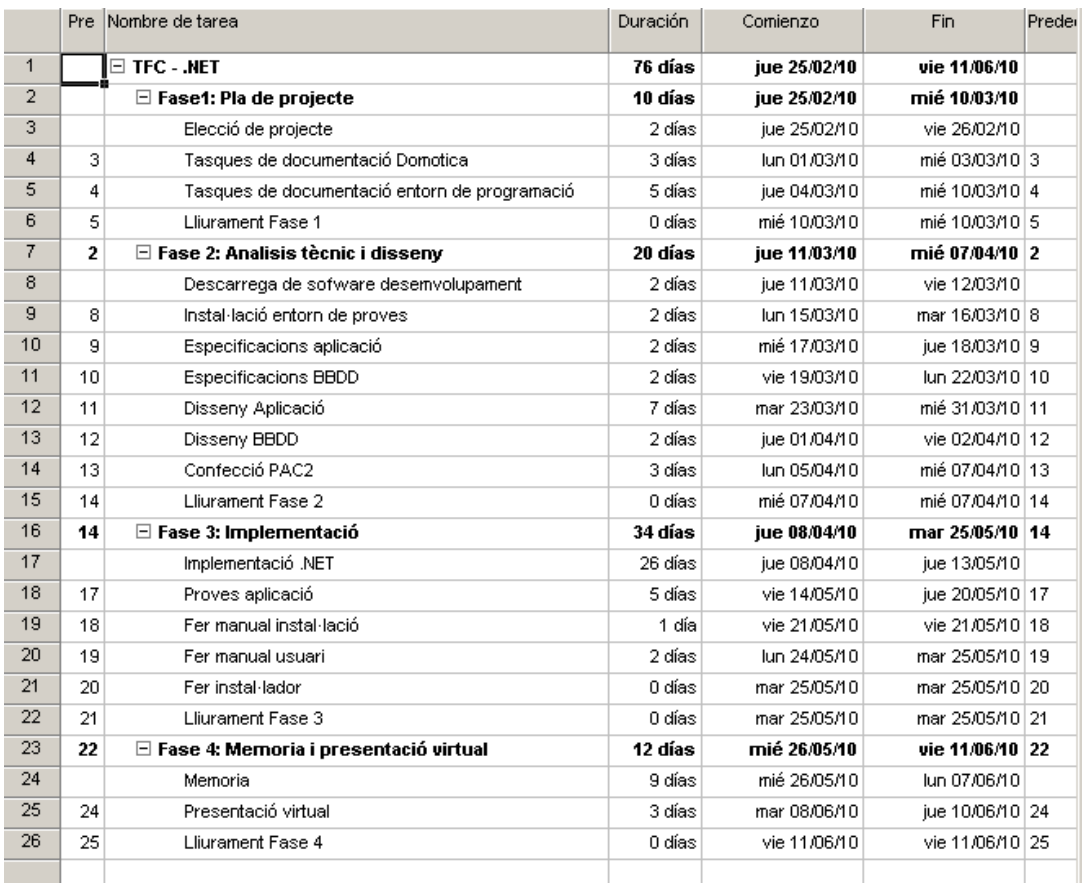

# **1.3.1.3. Diagrama de Gantt definitiu**

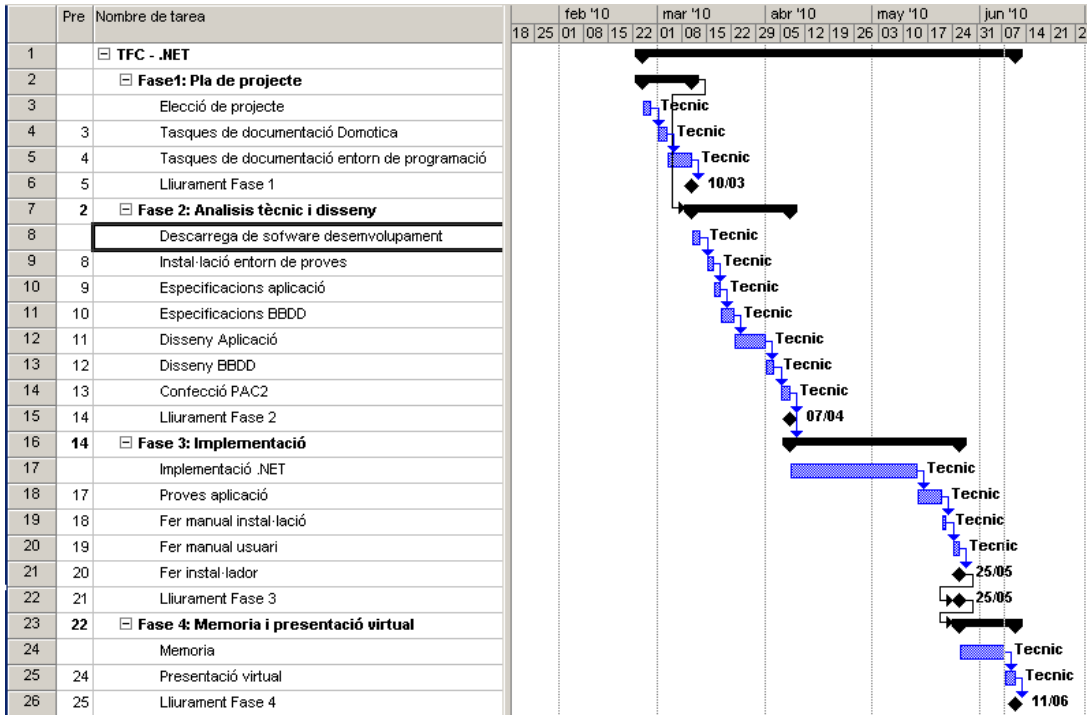

# **2. PRODUCTES ACONSEGITS**

# **2.1. HOMECTRLSERVER**

#### **2.1.1. Instal·lació**

Aquest executable te tres funcions bàsiques per una part es el webservice encarregat de les comunicacions amb el dispositiu mòbil. Com a segona funció important cal dir que es l'encarregat de gestionar l'emmagatzematge de les dades en una base de dades sql. Per l'altre es l'encarregat de mantenir els fitxers mestres dels diferents elements que es necessitin per el correcte funcionament de la solució.

En el mateix directori on tenim aquest executable ha d'haver el fitxer settings.xml, aquest fitxer guarda la configuració referent al webservice ( adreça ip i port ) així com la configuració de la base de dades (servidor sql i nom de la base de dades). En la instal·lació aquest fitxer s'ha d'editar a mà.

## **2.1.1.1. Descripció dels directoris**

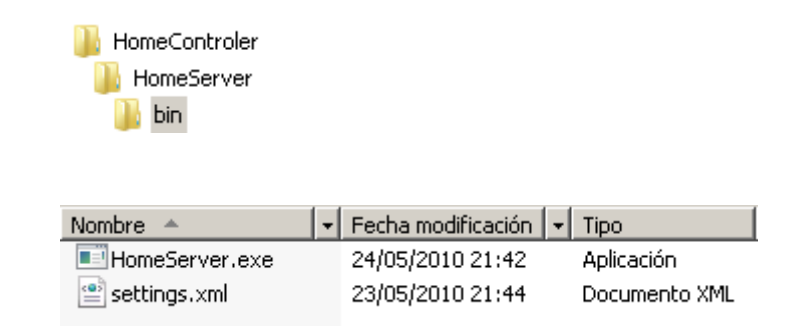

S'ha de configurar el firewall de manera correcte, obrint els ports necessaris.

### **2.1.1.2. Base de dades**

La base de dades es lliure en format bkp, en realitat es una copia de seguretat de la base de dades per restaurar-la des de el Management Studio. També es faciliten els scripts de metadades i els de dades.

#### **2.1.2. Funcionalitats**

A continuació es mostren les funcionalitats de la part servidora.

#### **2.1.2.1. Pantalla de login**

En executar l'aplicació apareix pantalla d'ingrés. Des d'aquesta pantalla un usuari s'autentica en el sistema, també es disposa d'una opció per canviar la contrasenya.

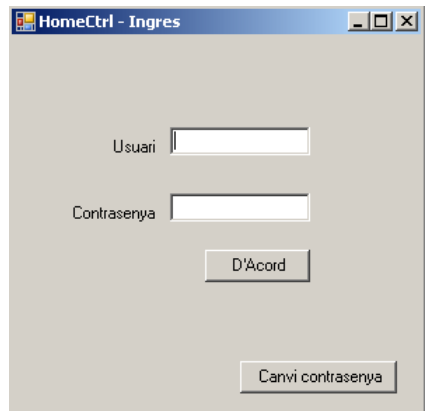

### **2.1.2.2. Menú principal**

Un cop autenticat amb un usuari i contrasenya vàlids l'usuari accedeix al menú principal. Aquest menú també es l'encarregat de donar servei al dispositiu mòbil, per la qual cosa es imprescindible que estigui obert sempre que es vulgui accedir des de fora mitjançant el dispositiu mòbil.

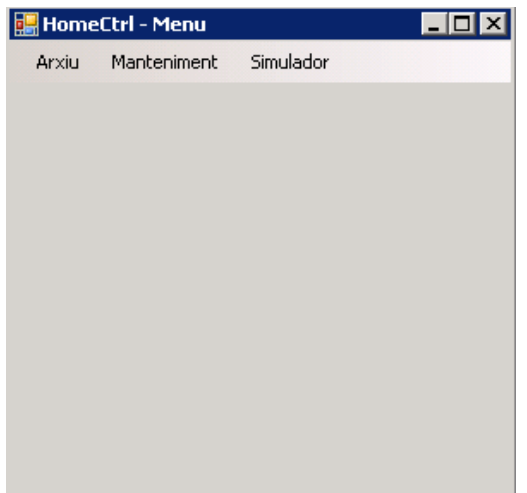

## **2.1.2.3. Menú arxiu**

En aquest menú trobem opcions referents a la configuració, així com una utilitat per canviar d'usuari.

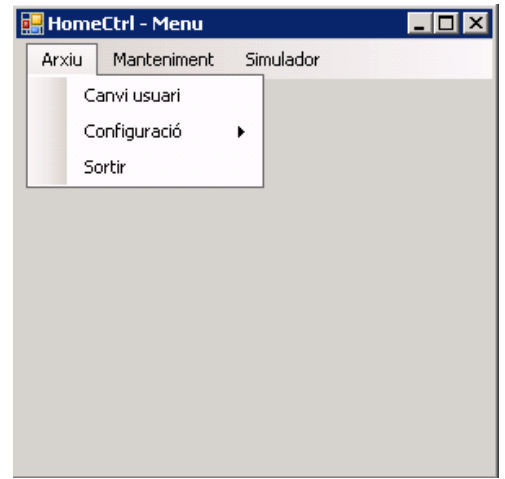

# **2.1.2.4. Canvi usuari**

Utilitat idèntica a la pantalla d'ingrés.

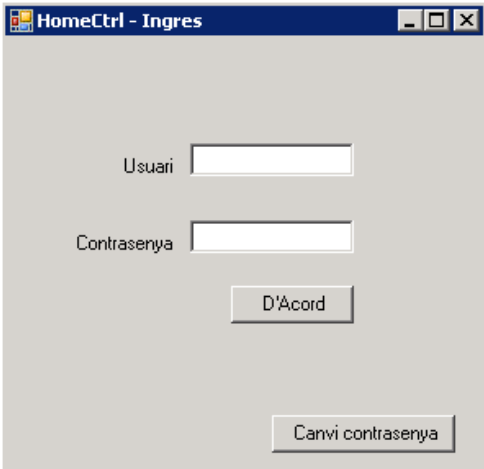

# **2.1.2.5. Canvi de contrasenya**

En aquesta pantalla un usuari autenticat es pot canviar la contrasenya.

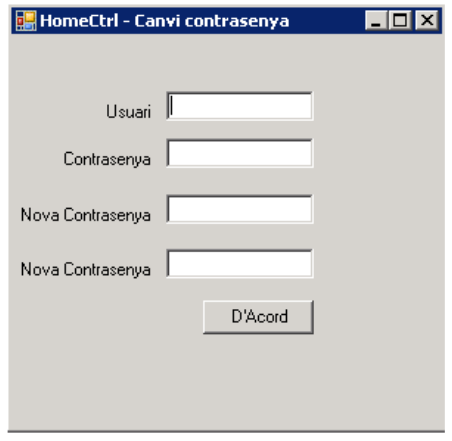

# **2.1.2.6. Menú configuració**

Menú de configuració en el qual tenim les opcions de connexió i el manteniment d'usuaris.

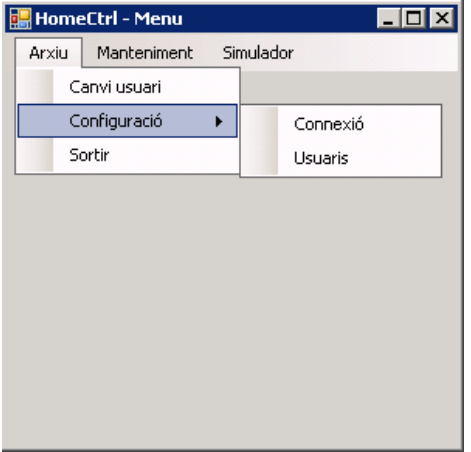

### **2.1.2.7. Pantalla de configuració de connexió**

Pantalla de configuració dels paràmetres de connexió, tant de la base de dades com del Web Service.

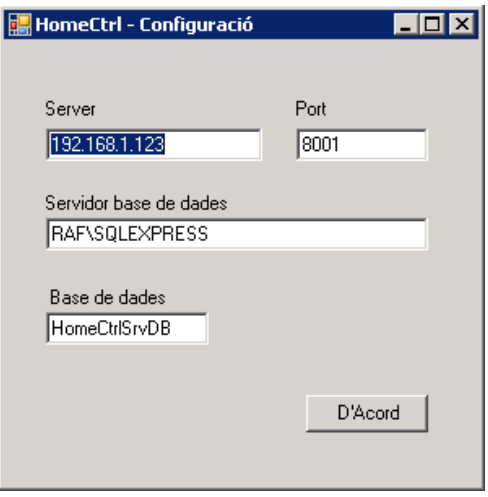

#### **2.1.2.8. Gestió d'usuaris**

Utilitat per gestionar el manteniment de les persones i els usuaris que poden accedir a l'aplicació.

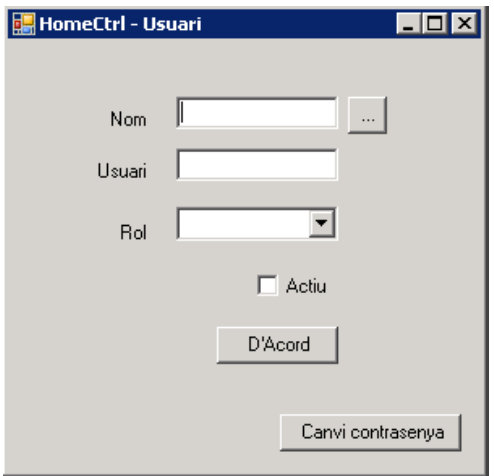

### **2.1.2.9. Menú de manteniments de mestres**

Menú on es troben les utilitat de manteniment dels dispositius que hi ha al sistema.

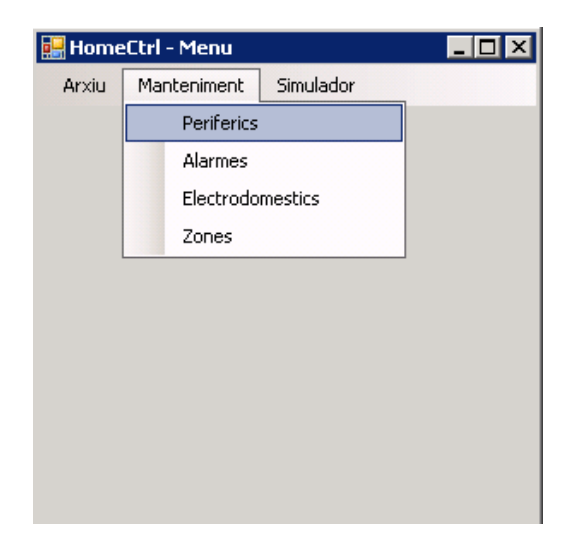

# **2.1.2.10. Manteniment de perifèrics**

Pantalla de gestió de manteniment dels perifèrics. Aquí podrem donar d'alta els tres tipus de perifèrics i assignar-los a les zones. També es gestiona si son actius o no. En la denominació es disposa de la opció de cerca per veure els perifèrics que ja hi son en el sistema

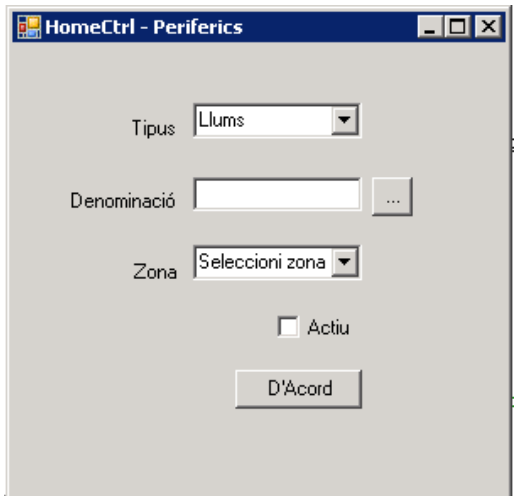

### **2.1.2.11. Manteniment d'alarmes**

Pantalla de gestió de manteniment de les alarmes. Aquí podrem donar d'alta els tres tipus d'alarmes i assignar-les a les zones. També es gestiona si son actives o no. En la denominació es disposa de la opció de cerca per veure les alarmes que ja hi son en el sistema

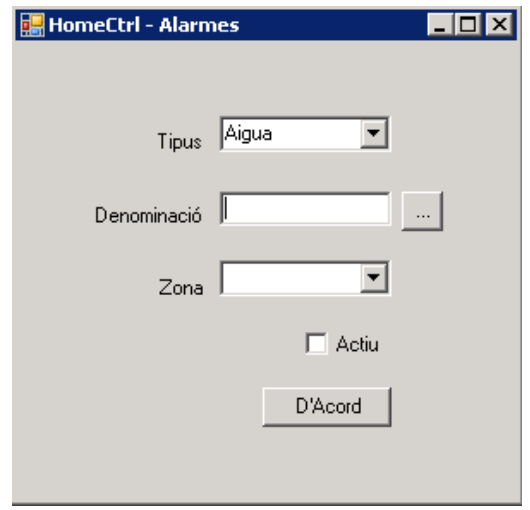

#### **2.1.2.12. Manteniment d'electrodomèstics**

Pantalla de gestió de manteniment d'electrodomèstics. Aquí podrem donar d'alta els dos tipus d'electrodomèstics i assignar-los a les zones. També es gestiona si son actius o no. En la denominació es disposa de la opció de cerca per veure els electrodomèstics que ja hi son en el sistema

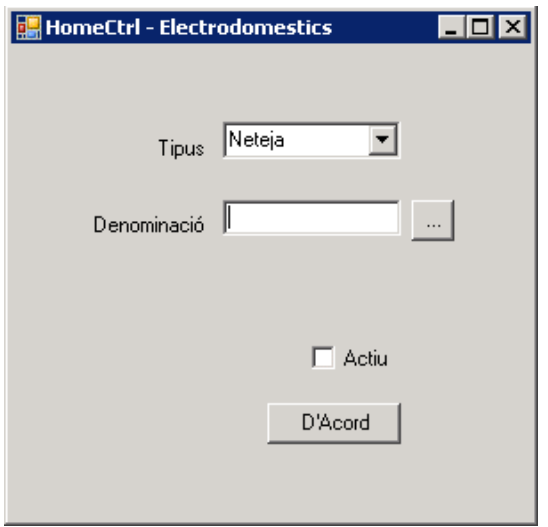

## **2.1.2.13. Manteniment de Zones**

Pantalla de gestió de manteniment de zones. Aquí podrem donar d'alta les zones. També es gestiona si son actives o no. En la denominació es disposa de la opció de cerca per veure les zones que ja hi son en el sistema

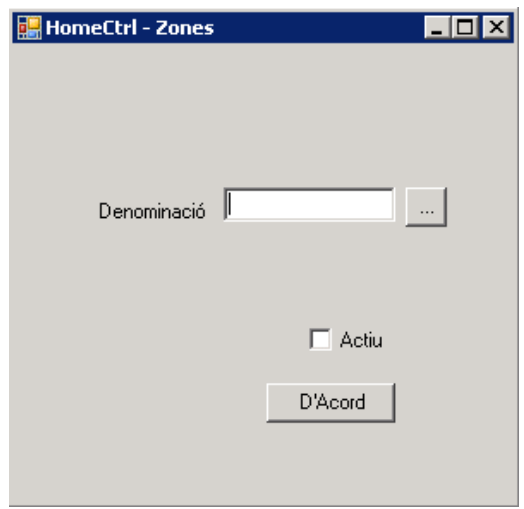

#### **2.1.2.14. Simulador**

Esta opció només es disponible en la versió demostració, conté el simulador.

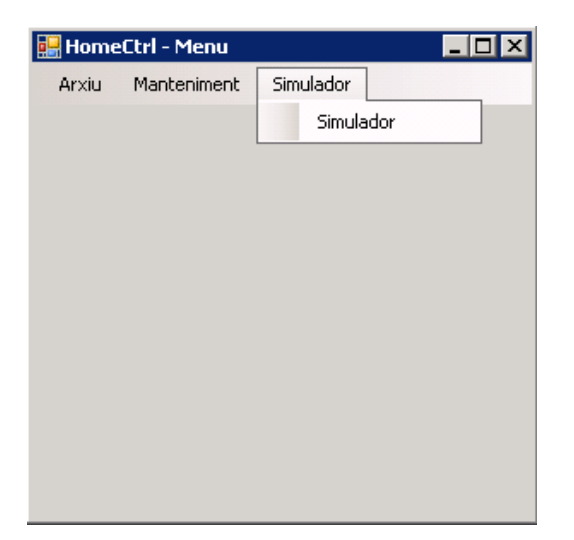

S'encarrega de simular els canvis d'estat dels diferents dispositius. També s'encarrega del monitoratge de l'estat dels mateixos en la grid.

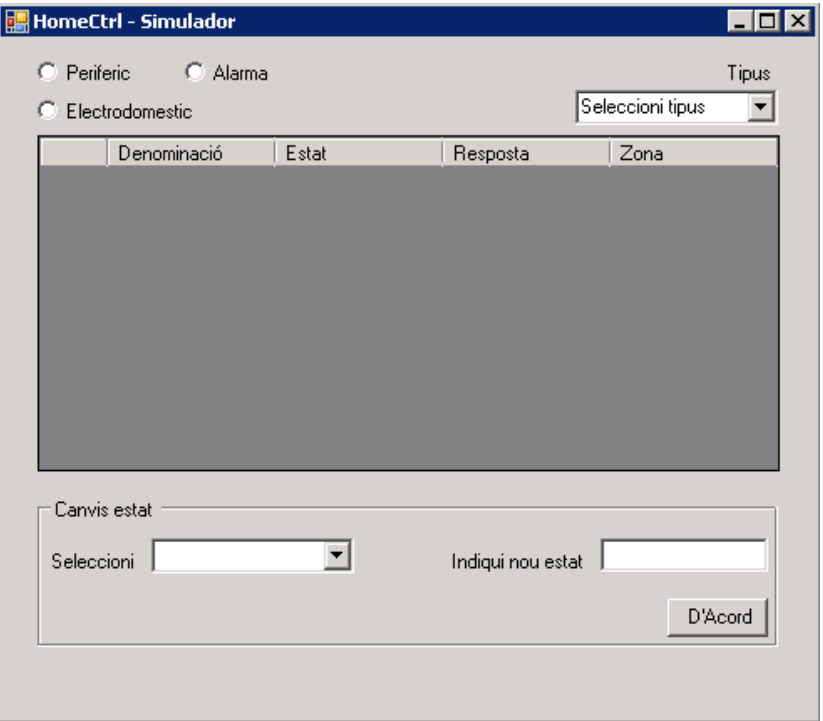

### **2.1.2.15. Cerca**

La finestra de cerca es comuna per totes aquelles pantalles que disposin d'una tecla amb punts suspensius. La selecció de la dada desitjada es fa mitjançant doble clic en la dada corresponent.

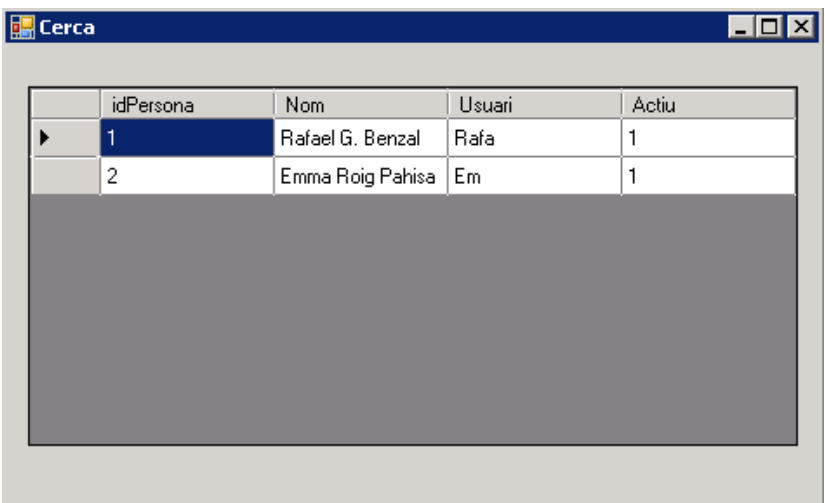

# **2.2. HOMECTRL DEVICE**

#### **2.2.1. Instal·lació**

Aquest executable es l'encarregat de donar prestacions a l'usuari mòbil. En el mateix directori ha d'haver el fitxer settings.xml que te la configuració d'accés al web service ( adreça ip i port) aquesta configuració ha de coincidir amb la del servidor.

## **2.2.2. Descripció dels directoris:**

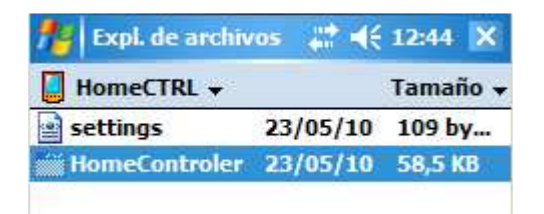

### **2.2.3. Funcionalitats**

Part de l'aplicació client. Aquesta part s'executa en un dispositiu mòbil amb Windows Mobile que disposi de connexió a Internet.

# **2.2.3.1. Pantalla de login**

Des d'aquesta pantalla un usuari s'autentica i accedeix a l'aplicació. També disposem d'un botó per accedir al canvi de contrasenya.

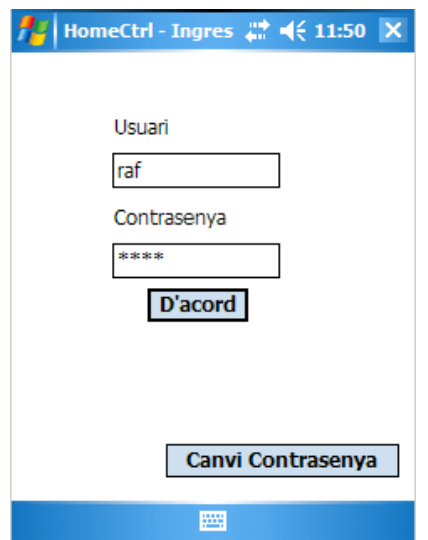

**UOC·TFC** 

# **2.2.3.2. Pantalla de canvi de contrasenya.**

Des de aquesta pantalla un usuari autenticat pot canviar-se la contrasenya.

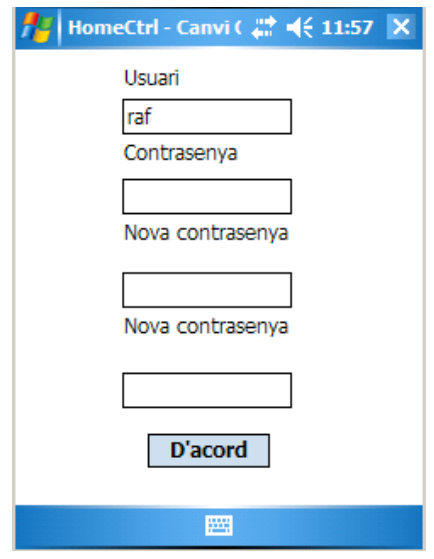

### **2.2.3.3. Menú principal**

Des d'aquesta pantalla podrem accedir a les diferents opcions que disposem pel control i consulta dels diferents dispositius i els seus tipus. També disposem de l'opció de visor de successos per consultar els estats en diferents intervals de temps.

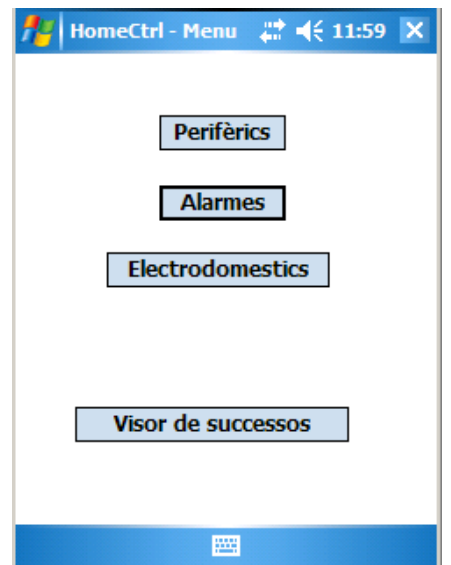

**UOC·TFC** 

#### **2.2.3.4. Gestió estats perifèrics.**

En aquesta pantalla es pot consultar o modificar l'estat d'un perifèric en concret. Per seleccionar un perifèric combinem el tipus amb la zona, obtenim així una llista de perifèrics. Un cop triem el perifèric podem consultar o modificar el seu estat, en tot cas en el requadre de resposta rebrem el missatge del servidor.

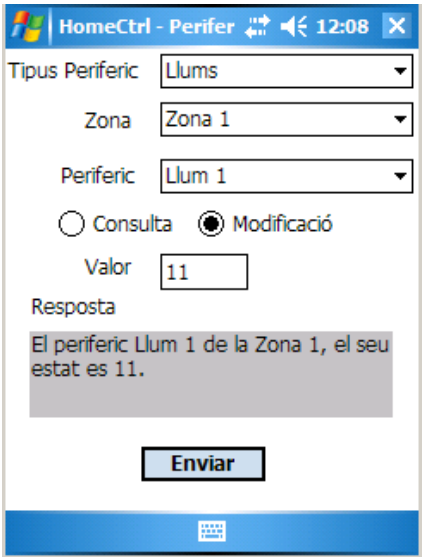

#### **2.2.3.5. Gestió d'estats d'alarmes**

En aquesta pantalla es pot l'estat d'una alarma en concret. Per seleccionar una alarma combinem el tipus amb la zona, obtenim així una llista d' alarmes. Un cop triem l' alarma podem consultar el seu estat, en tot cas en el requadre de resposta rebrem el missatge del servidor.

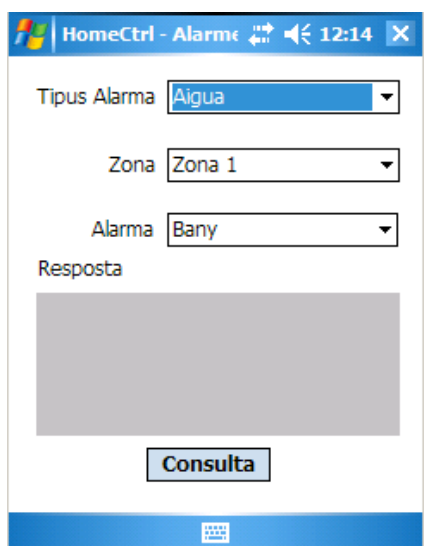

#### **2.2.3.6. Gestió d'estats d'electrodomèstics**

En aquesta pantalla es pot l'estat d'un electrodomèstic en concret. Per seleccionar un electrodomèstic escollin el tipus obtenint així una llista d' electrodomèstics. Un cop triem l' electrodomèstic podem consultar el seu estat, en tot cas en el requadre de resposta rebrem el missatge del servidor.

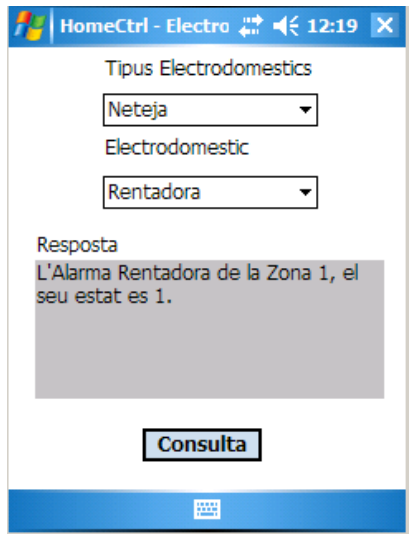

#### **2.2.3.7. Visor de successos**

En aquesta pantalla es pot consultar els diferents estats d'un dispositiu pel tipus i entre dates

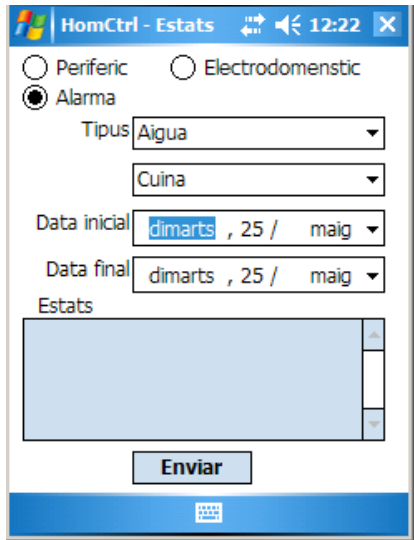

# **3. DISSENY DE L'APLICACIÓ**

### **3.1. Anàlisi de requeriments**

### **3.1.1. Visió global**

La solució tracta del control dels canvis d'estat i les seves notificacions, un seguit de perifèrics domèstics, que es detallen i tipifiquen en posteriors apartats. Per dur a terme aquestes tasques es dissenya una base de dades en la qual s'escriuran tots els canvis produïts, aquest canvis d'estats son llegits per part del dispositiu mòbil en cas d'alarmes o canvis d'estats produïts en qualsevol perifèric, aquests accessos des del dispositiu mòbil a la base de dades no seran directes si no que es faran des de la part servidora. Per a tal ascomes la solució disposa d'un Servei Web en la part servidora, utilitzant la tecnologia WFC de Microsoft. La part servidora recull els canvis dels perifèrics (en el nostre cas els perifèrics son en un simulador) i incloure-les en la base de dades.

El client es un dispositiu mòbil amb Windows mobile, per aquesta raó suposem que la manera d'accedir a la xarxa es variada.

La solució es troba dividida en varies parts:

#### o **Servidor: HomeCtrl**

Detall de les parts del servidor

- $\triangleright$  Servei Web
- $\triangleright$  Gestió de la base de dades
- $\triangleright$  Simulador de perifèrics
- $\triangleright$  Interfície d'usuari back office

#### o **Client: ClientCtrl**

Detall de les parts del client

 $\triangleright$  Interfície d'usuari front office

#### **3.1.2. Mòdul centralitzador**

Aquest mòdul te dos funcions, per una part, centralitza els missatges rebut de cada un dels elements de la casa, la idea es establir comunicació amb diferents controladors existents en el mercat o bé arribat el punt de fabricació pròpia. Per l'altre part també s'encarrega de controlar la comunicació amb el dispositiu mòbil.

#### **UOC·TFC**

# **3.1.3. Interface amb l'usuari**

Aquesta part serà feta sobre un dispositiu mòbil, des de on l'usuari podrà gestionar una sèrie d'aspectes de la seva casa. Bàsicament son una sèrie de controls i alarmes.

#### o **Llista de alarmes**

- -Temperatura de les habitacions.
- Control d'il·luminació, encès, apagat, nivell de il·luminació..
- $\blacksquare$  Control de les persianes.
- Control de l'equip de música.
- Estat d'aparells electrodomèstics (nevera, rentadora, rentaplats).
- Simulació de presència.
- Alarmes d'emergència (inundació, incendi, intrusió).

## **3.1.4. Simulador dispositius**

Per tal de realitzar les proves de comunicacions del dispositiu mòbil s'ha de desenvolupar un simulador, tant per les alarmes com per al controls

# **3.2. Esquema de paquets. Arquitectura**

L'aplicació està basada en el model client servidor. Part de servidora de l'aplicació residirà en un ordinador de sobretaula amb SQL server v8 i net framework 3.5. La part client de l'aplicació s'executa en un dispositiu Windows mobile 5.0 o superior amb compact net framework 3.5. A continuació es mostra el diagrama del model conceptual de l'aplicació.

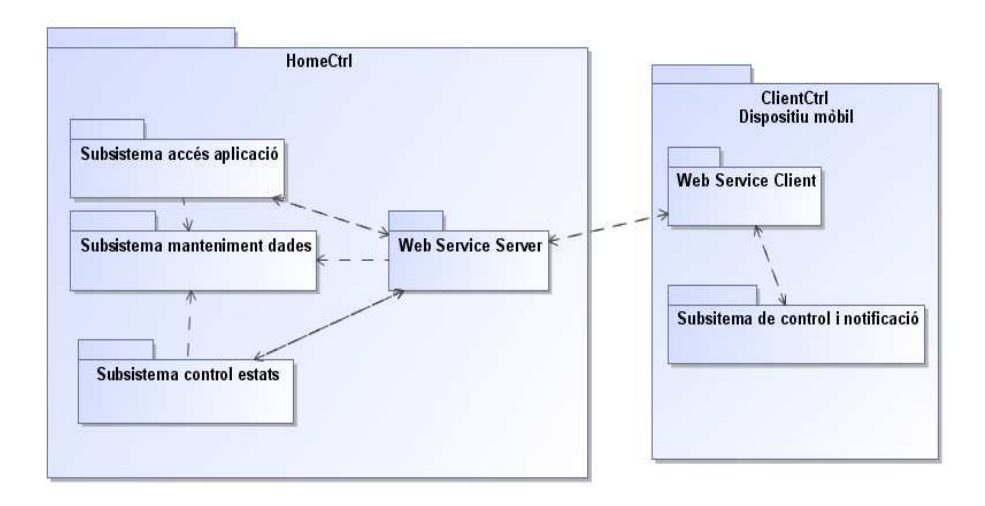

### **3.3. Subsistemes**

#### **3.3.1. Subsistema d'accés a l'aplicació. SUBS0.**

#### **3.3.1.1. Introducció**

A continuació tots els tots els subsistemes que detallen dins d'aquest apartat que se implementaran en la part servidora.

#### **3.3.1.2. Subsistema d'accés a l'aplicació**

Subsistema encarregat de validar l'accés a l'aplicació, l'usuari ha de introduir el seu nom i contrasenya per accedir a l'aplicació. La instal·lació del programari crea un usuari per defecte.

#### **3.3.2. Subsistema manteniment dades. SUBS1.**

#### **3.3.2.1. Introducció**

A continuació tots els tots els subsistemes que detallen dins d'aquest apartat que se implementaran en la part servidora.

#### **3.3.2.2. Subsistema de manteniment d'usuaris**

Subsistema encarregat de l'alta, modificació, consulta i baixa lògica dels usuaris.

#### **3.3.2.3. Subsistema de manteniment de contrasenyes**

Subsistema encarregat de l'alta i modificació de les contrasenyes. Qualsevol usuari des de la pantalla d'identificació pot canviar-se la seva contrasenya, prèvia validació de la contrasenya actual.

#### **3.3.2.4. Subsistema de manteniment de perifèrics**

Subsistema encarregat de l'alta, modificació, consulta i baixa lògica dels perifèrics. Aquest estaran prèviament tipificats. També li assignarem una zona.

#### **3.3.2.5. Subsistema de manteniment d'alarmes**

Subsistema encarregat de l'alta, modificació, consulta i baixa lògica de les alarmes. Aquestes estaran prèviament tipificades. També li assignarem una zona.

#### **3.3.2.6. Subsistema de manteniment dels electrodomèstics**

Subsistema encarregat de l'alta, modificació, consulta i baixa lògica dels electrodomèstics. Aquest estaran prèviament tipificats. També li assignarem una zona.

#### **3.3.2.7. Subsistema de manteniment de zones**

Subsistema encarregat de l'alta, modificació, consulta i baixa lògica de les zones.

### **3.3.3. Subsistema de control de canvis d'estat. SUBS2.**

### **3.3.3.1. Introducció**

Aquest subsistema no te interfície d'usuari i està ubicat també en la part servidora.

#### **3.3.3.2. Subsistema de control de canvis d'estat.**

Subsistema encarregat de gestionar els canvis produïts en els estats dels perifèrics, alarmes i electrodomèstics de la casa i notificar-los emmagatzemar-los en la base de dades mitjançant el gestor de disc. En aquest projecte aquest subsistema dependrà d'un simulador pels canvis reflectir i produir els canvis en els perifèrics, alarmes i electrodomèstics.

#### **UOC·TFC**

# **3.3.4. Subsistema de control i notificació. SUBS3**

## **3.3.4.1. Introducció**

Subsistema encarregat de la gestió del control dels perifèrics i de la notificació dels seus estats a l'usuari. Aquest subsistema està inclòs en la part client de l'aplicació i s'accedeix des del dispositiu mòbil.

### **3.3.4.2. Subsistema de control de perifèrics**

Subsistema encarregat de les accions a realitzar de l'enllumenat i de les persianes, tant de control com d'estat.

### *3.3.4.2.1. Modificar estat*

Utilitat mitjançant la qual l'usuari pot engegar, apagar canviar el nivell de un llum, una persiana en concret o tots els d'una zona així com modificar la temperatura d'una zona.

### *3.3.4.2.2. Petició d'estat*

Utilitat mitjançant la qual l'usuari pot demanar l'estat d'un llum o persiana en concret o tots els d'una zona, així com la temperatura d'una zona.

#### **3.3.4.3. Subsistema de control alarmes**

Subsistema encarregat de les accions a realitzar de les alarmes, tant de control com d'estat.

### *3.3.4.3.1. Petició d'estat*

Utilitat mitjançant la qual l'usuari pot demanar l'estat de qualsevol alarma configurada en el sistema d'una zona en concret o de totes les zones.

### **3.3.4.4. Subsistema de control electrodomèstics**

Subsistema encarregat de les accions a realitzar dels electrodomèstics, tant de control com d'estat.

# *3.3.4.4.1. Petició d'estat*

Utilitat mitjançant la qual l'usuari pot demanar l'estat de qualsevol electrodomèstic configurat en el sistema d'una zona en concret o de totes les zones.

### **3.3.4.5. Subsistema de visor de successos**

Subsistema on l'usuari pot consultar, filtrat per dies, perifèric, electrodomèstic, alarmes, zones, dates i estat els canvis produïts i emmagatzemats dels perifèrics i electrodomèstics, així com les alarmes de la casa.

# **3.3.5. Subsistema de comunicacions. SUBS4**

### **3.3.5.1. Web Service**

El sistema de comunicacions està fet sota tecnologia Web Services de Microsoft per a compact framework. Està dividit bàsicament en dos parts, una part s'implementa en la banda de servidor i l'altre en la part client. La part client es genera de forma automàtica amb les utilitats de Microsoft, basant-se en els mètodes definits en el servidor del servei.

### **3.4. Diagrames de classes**

### **3.4.1. Classes SUBS0, SUBS1 i SUBS2.**

#### **3.4.1.1. Classes detallades de les entitats**

Es fa el diagrama de classes del tres subsistemes, donant una visió global de la part servidora.

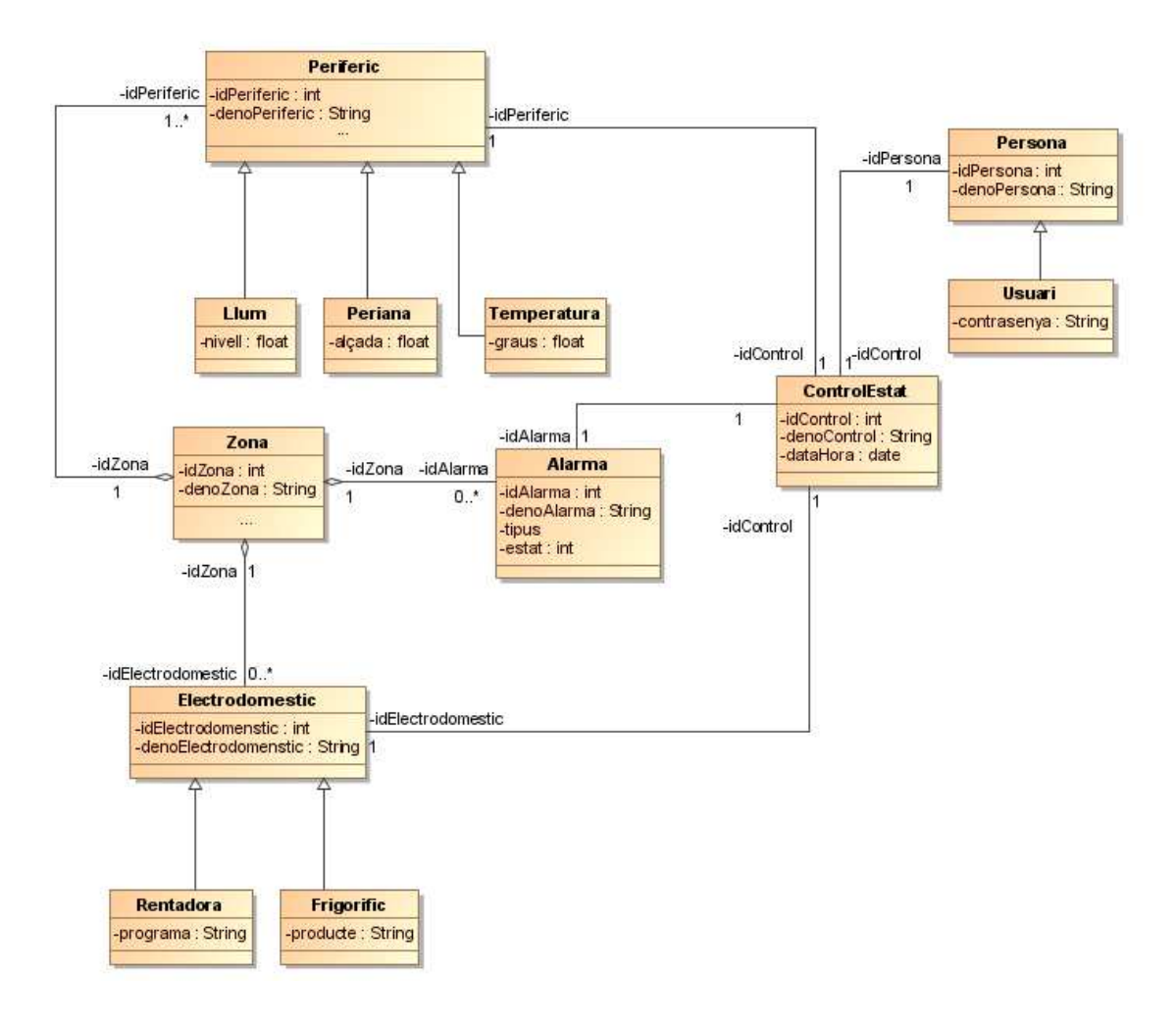

## **3.4.1.2. Classes entitats i gestores**

Es fa el diagrama de classes del tres subsistemes i les seves interaccions, donant una visió global de la part servidora.

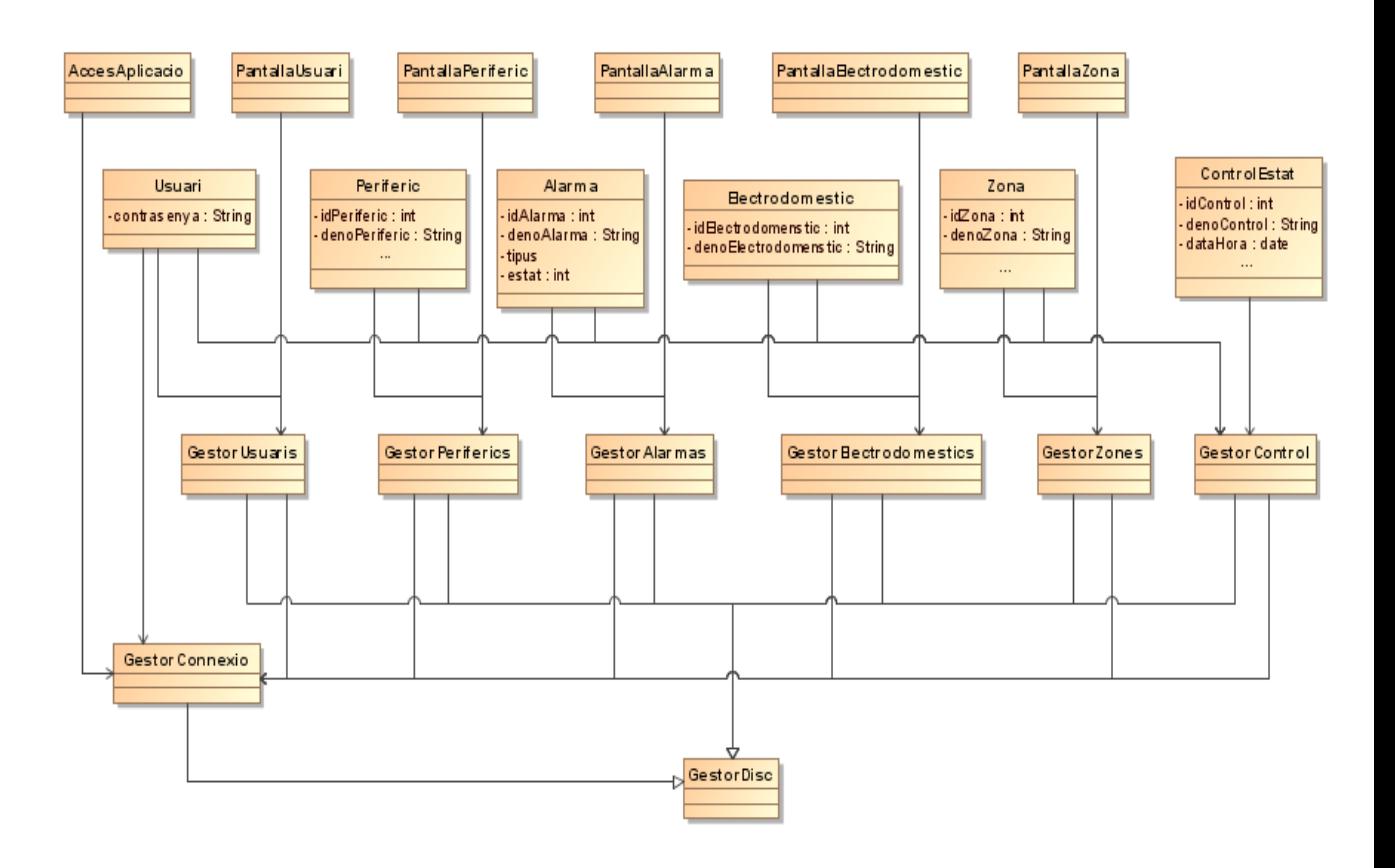

# **3.4.2. Classes SUBS3.**

### **3.4.2.1. Classes detallades de les entitats**

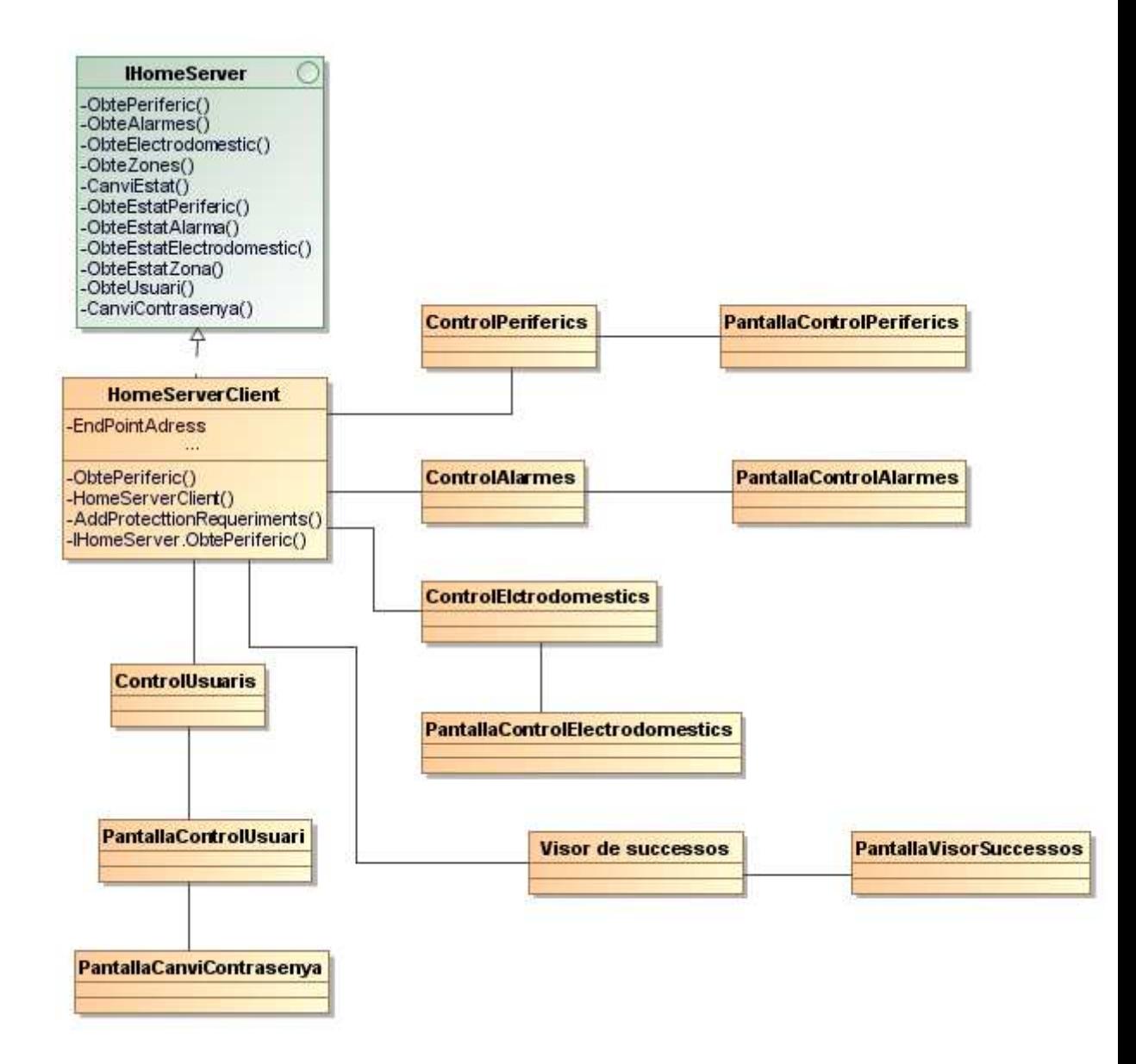

# **3.4.3. Classes SUBS4.**

# **3.4.3.1. Classes detallades de les entitats de la part servidor**

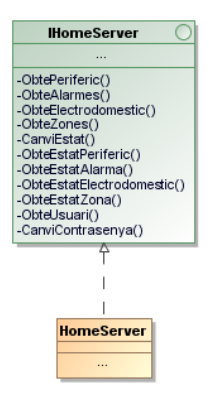

# **3.4.3.2. Classes detallades de les entitats de la part client**

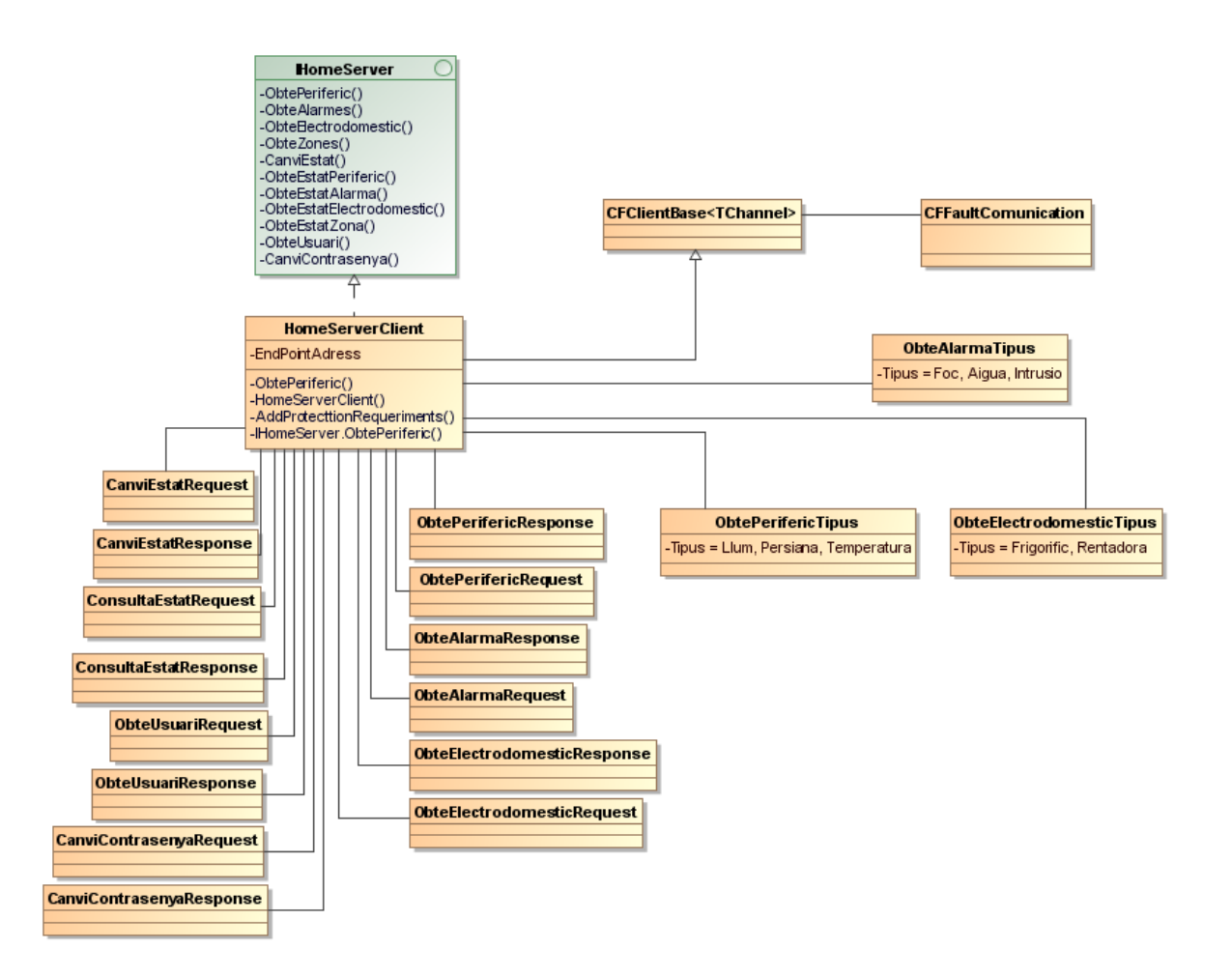

# **3.5. Actors i Casos d'us**

# **3.5.1. Actors**

- Administradors: Son els encarregats de configurar tots els aspectes de l'aplicació per el seu correcte funcionament, per això tenen control total sobre aquesta, tant en back office com en front office.
- Usuaris: Son els usuaris de l'aplicació, només accedeixen al back office per canviar-se la contrasenya.
- Processos automàtics: Son els encarregats de demanar amb una temporització determinada els estats de les alarmes i els electrodomèstics.

# **3.5.2. Casos d'us**

## **3.5.2.1. Cas d'us d'accés a l'aplicació**

S'ha inclòs el cas d'us d'accés a l'a aplicació dins de cada cas d'us de l'aplicació on es fa servir.

### **3.5.2.2. Cas d'us de manteniment**

Dins d'aquest cas d'us s'engloben totes les operacions d'actualització de mestres.

# **3.5.2.3. Manteniment d'usuaris.**

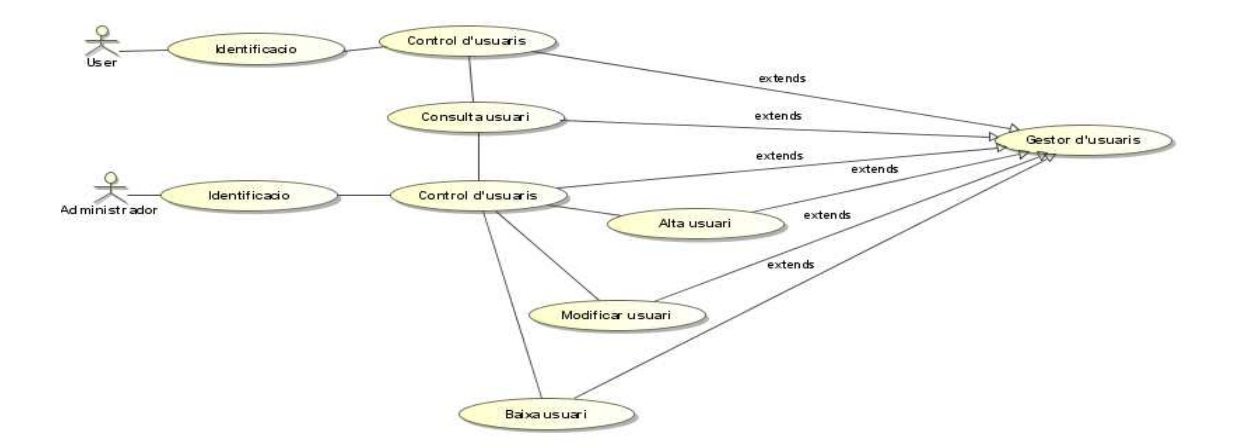

# **3.5.2.4. Manteniment de perifèrics.**

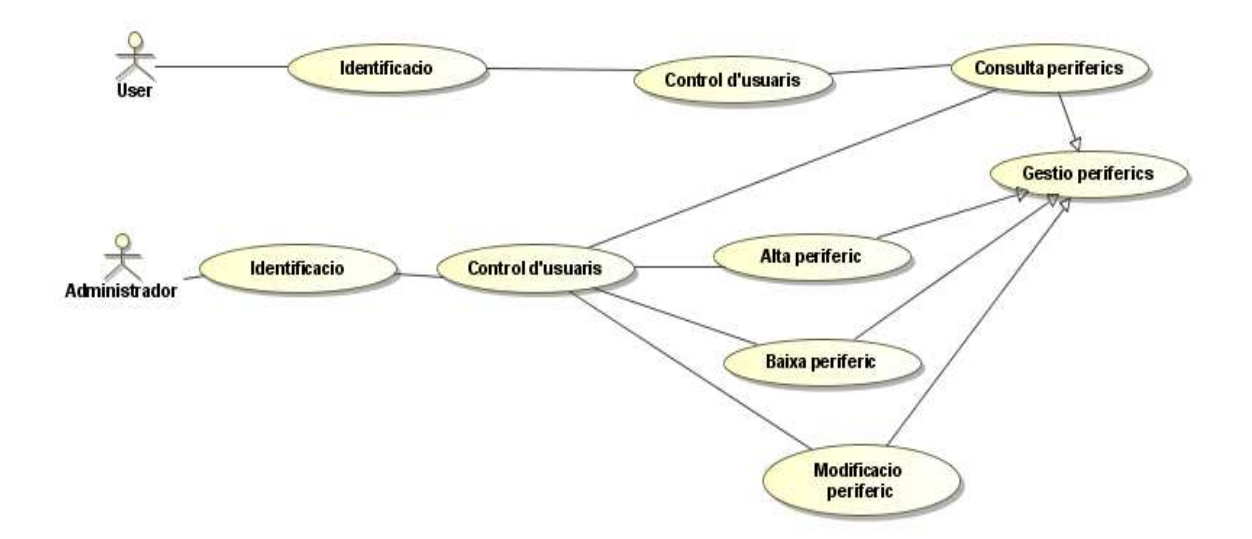

# **3.5.2.5. Manteniment d'alarmes.**

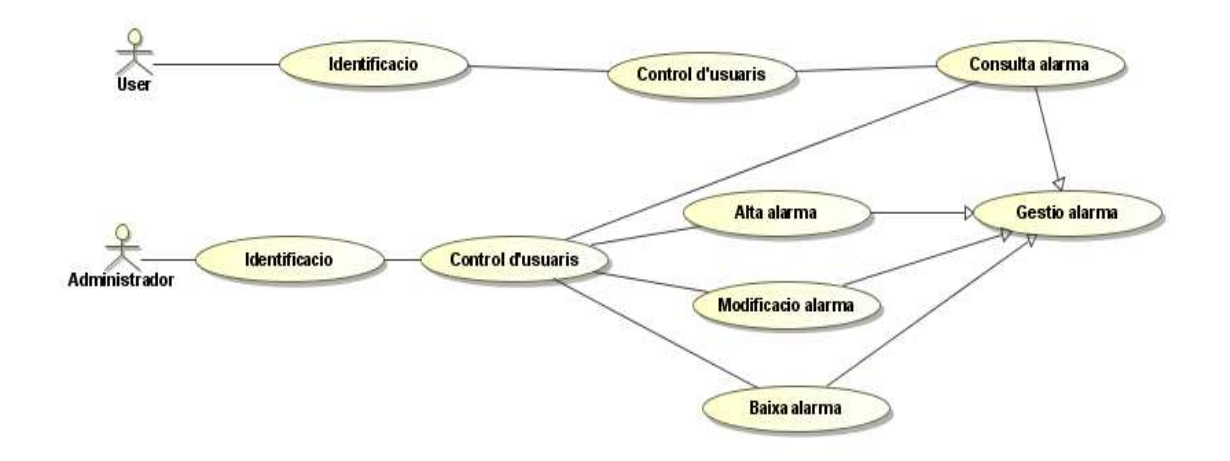

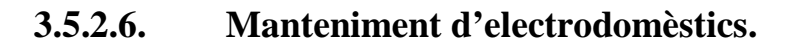

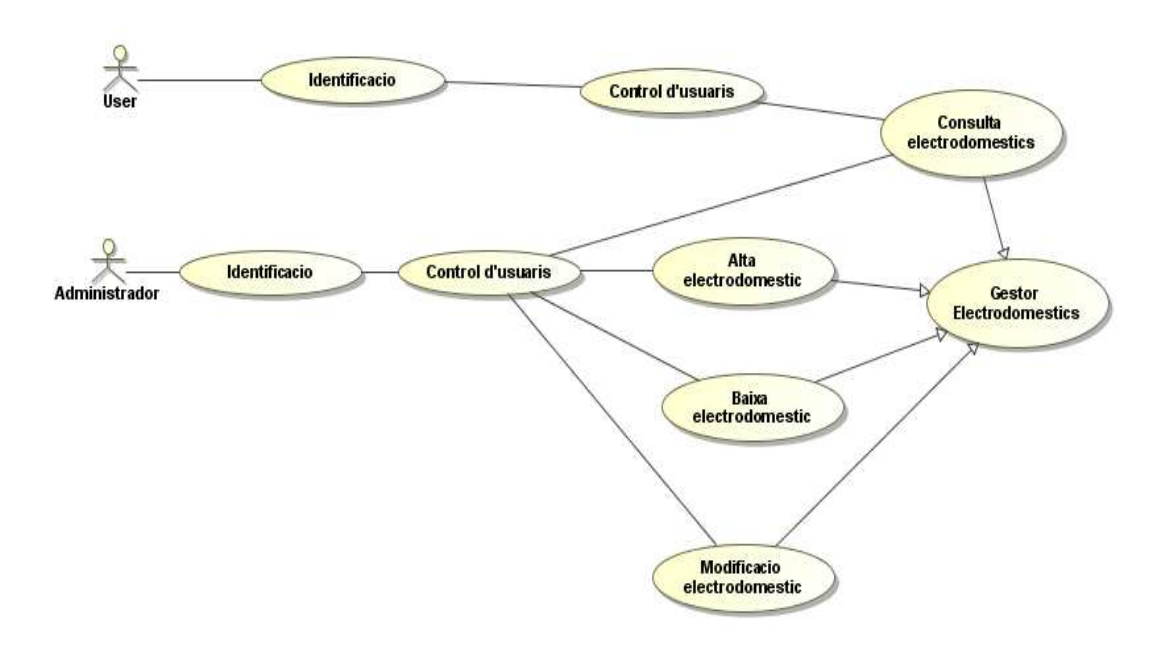

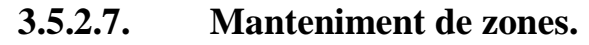

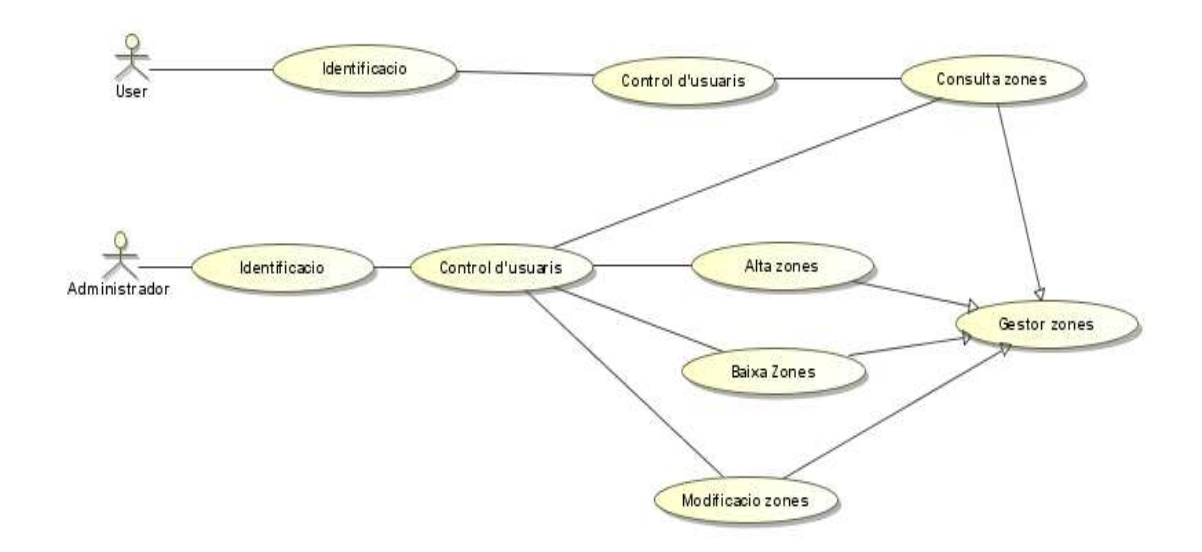

Aquestes dades son actualitzades per l'administrador i consultades de forma indirecte pels usuaris, mitjançant el control d'estats com es veurà més endavant.

# **3.5.2.8. Cas d'us del control d'estats.**

Aquest cas d'us no queda inclòs dins de cada cas d'us de control, tant de perifèrics com alarmes com electrodomèstics.

# **3.5.2.9. Cas d'us de control de perifèrics.**

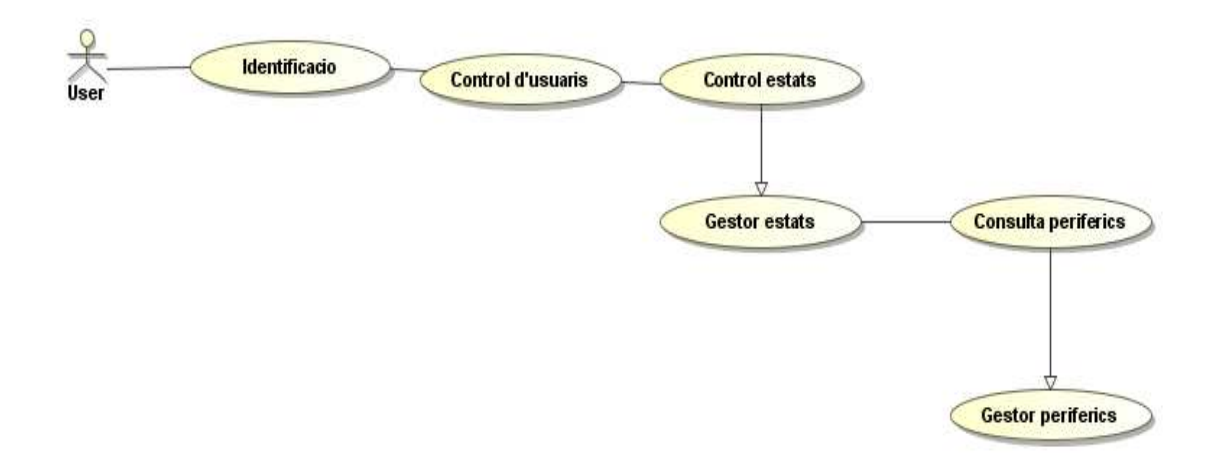

**3.5.2.10. Cas d'us de control d'alarmes.** 

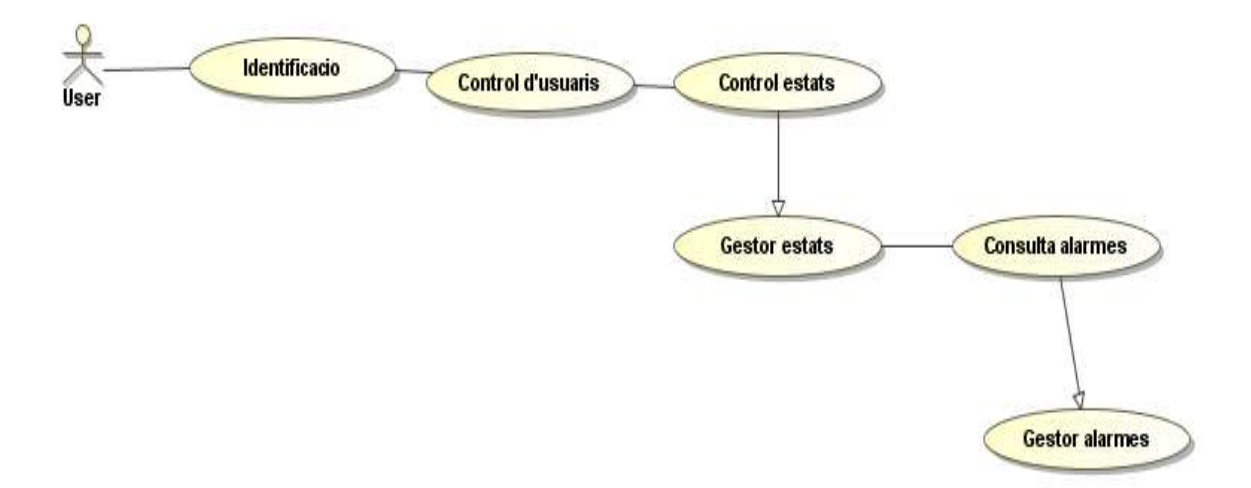

# **3.5.2.11. Cas d'us de control d'electrodomèstics.**

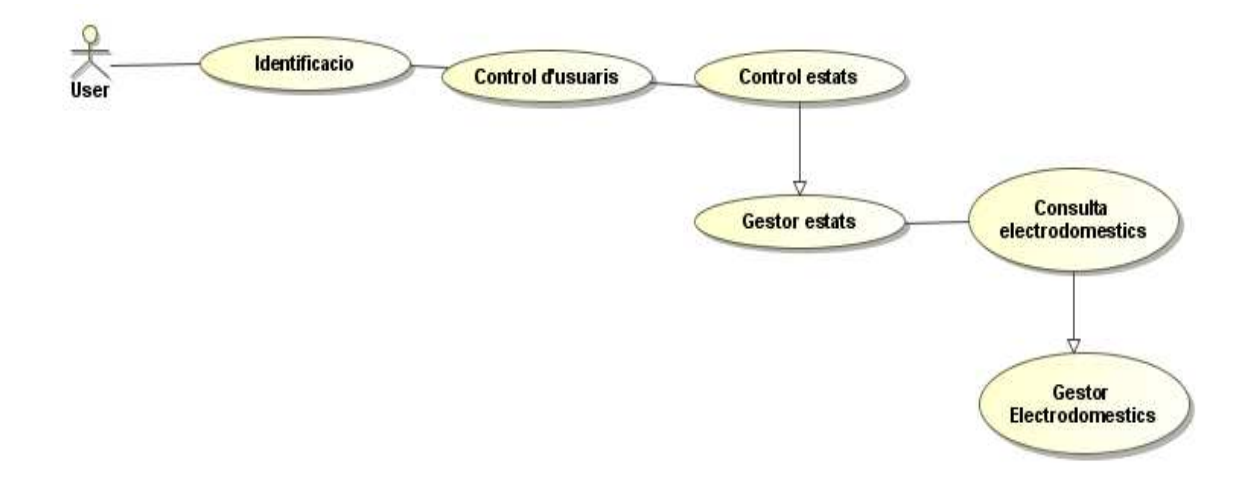

# **3.5.2.12. Cas d'us de visor de successos.**

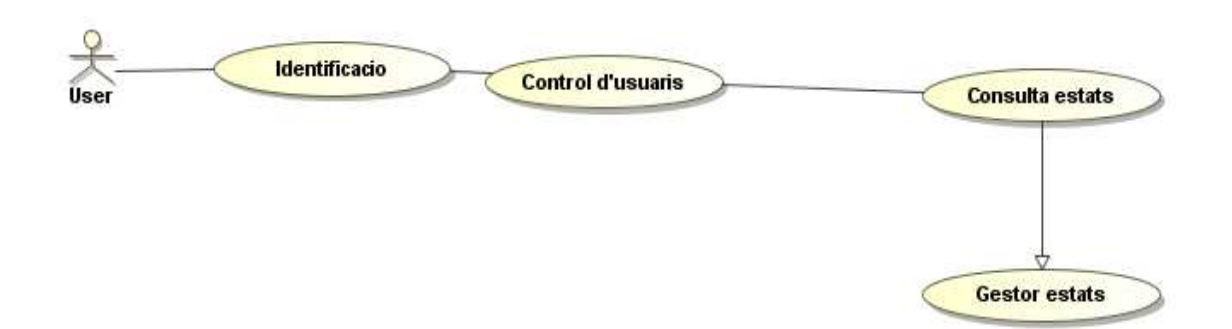

# **3.6. Persistència**

# **3.6.1. Diagrama E/R**

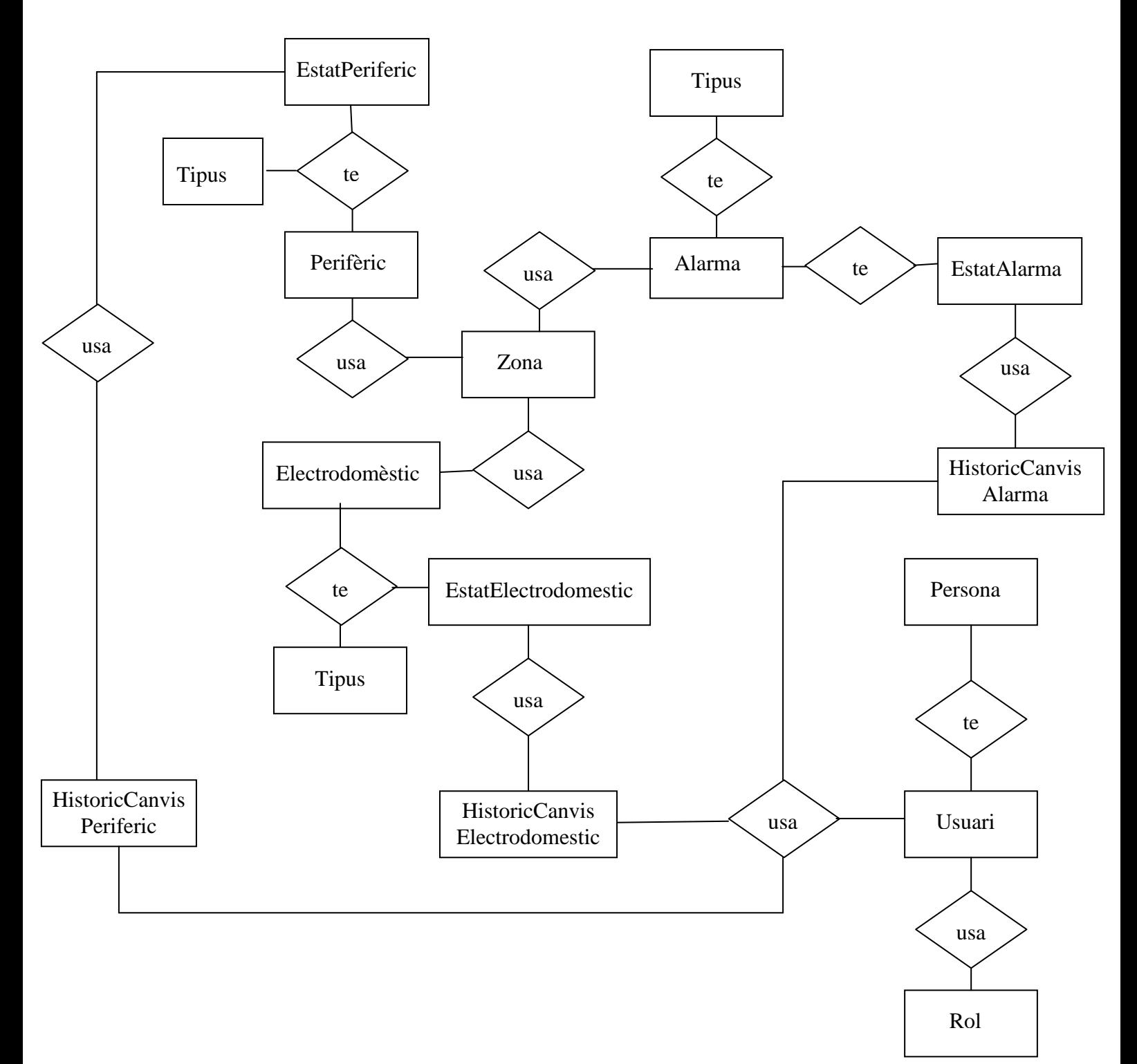

## **3.6.2. Disseny base de dades**

#### **3.6.2.1. Taules**

#### **Perifèrics**

idPeriferic, denoPeriferic, idTipus,idZona

On idTipus es clau forana idTipus de la taula TipusPeriferics i idZona es clau forana de idZona de la taula Zones.

#### **Alarmes**

idAlarma, denoAlarma, idTipus, idZona

On idTipus es clau forana idTipus de la taula TipusAlarmes i idZona es clau forana de idZona de la taula Zones.

#### **Electrodomestics**

idElectrodomestic, denoElectrodomestic, idTipus, idZona

On idTipus es clau forana idTipus de la taula TipusElectrodomestics i idZona es clau forana de idZona de la taula Zones.

#### **TipusPeriferics**

idTipus, denoTipus

#### **TipusAlarmes**

idTipus, denoTipus

#### **TipusElectrodomestics**

idTipus, denoTipus

#### **Zones**

idZona, denoZona

#### **EstatsPeriferics**

idPeriferic, estat

On idPeriferic es clau forana idPeriferic de la taula Periferics.

#### **EstatsAlarmes**

idAlarma, estat

On idAlarma es clau forana idAlarma de la taula Alarmes.

#### **EstatsElectrodomestics**

idElectrodomestic, estat

On idElectrodomestic es clau forana de la taula Electrodomestics

#### **HistoricCanvisPeriferics**

idCanvi, idUsuari, idPeriferic, denoPeriferic, idtipus,denoTipus, dataHoraCanviEstat, estat, resposta

#### **HistoricCanvisAlarmas**

idCanvi, idUsuari, idAlarma, denoAlarma, idtipus,denoTipus, dataHoraCanviEstat, estat, resposta

#### **HistoricCanvisElectrodomestic**

idCanvi, idUsuari, idElectrodomestic, denoElectrodomestic, idtipus,denoTipus, dataHoraCanviEstat, estat, resposta

# **Persones**

idPersona, Nom

# **Usuaris**

idUsuario, Usuari, idPersona, idRol, contrasenya

On idPersona es clau forana de la taula Persones i idRol es clau forana de la taula Rols.

## **Rols**

idRol, denoRol

# **3.7. IMPLEMENTACIÓ**

#### **3.7.1. Relació de classes**

A continuació faig una relació detallada de les classes del projecte.

#### **3.7.1.1. Servidor**

En la implementació em fet us del disseny per capes, tenim classes d'interfície d'usuari, de capa de negoci i d'accés a dades.

Alarma AlarmaForm alarmaForm.Designer CanviContrasenyaForm CanviContrasenyaForm.Designer cercaForm cercaForm.Designer configForm configForm.Designer ControlEstat Electrodomenstic ElectroForm ElectroForm.Designer gestorAlrma gestorConnexió gestorControl gestorDisc gestorElectrodomestic gestorPeriferic gestorPersona gestorUsuari gestorZona ingresForm ingresForm.Designer Llum menuForm menuForm.Designer Periferic perifericForm perifericForm.Designer Persona Program Simulador Simulador.Designer tipusPeriferic Usuari

UsuariForm UsuariForm.Designer Zona ZonaForm ZonaForm.Designer

Les classes designer les genera automàticament el visual estudio en funció del disseny d'un form.

La classe program te el web service i es la classe inicial del projecte servidor.

S'ha afegit la classe tipusperiferic.

S'ha afegit la classe config, encarregada de guardar dades de configuració en un fitxer xml.

#### **3.7.1.2. Client**

alarmaForm alarmaForm.Designer canvipassForm canvipassForm.Designer CFclienteBase electroForm electroForm.Designer estatsForm estatsForm.Designer HomeServer ingresForm ingresForm.Designer menuForm menuForm.Designer perifericForm perifericForm.Designer Program servei

Les classes CFclientBase i Homeserver son corresponents al web service i seran explicades mes endavant. La classe program es la classe inicial del projecte client. S'ha afegit la classe servei d'accés al web service.

#### **3.7.2. Webservice**

S'ha desenvolupat un web service sota les especificacions de WFC de Microsoft. L'accés a les dades es fa cridant mètodes remots mitjançant la tecnologia web service. Aquesta tecnologia es client servidor, en el servidor s'implementen els mètodes que farà servir remotament el client, en aquest cas per accedir a les dades, però podria ser qualsevol tipus de lògica de negoci.

#### **UOC·TFC**

El cas de d'utilització del web service per part de windows mobile es singular, ja que sempre hem de carregar en el projecte client les classes CFclienteBase i HomeServer, que son generades per una utilitat de Microsoft anomenada, netcfsvcutil.

El procés consisteix en implementar en la part servidora les classes remotes amb les seves operacions que oferirem al client. Un cop fet això executem el servidor amb el seu web service, comprovem que funciona mitjançant l'explorador de internet. Un cop fe això, fem la crida des de la línea de comandes amb la utilitat netcfsvcutil que ens generarà les classes CFclienteBase i HomeServer:

netcfsvcutil http://192.168.1.123:8001/HomeServerService/Service

# **3.7.3. Persistència**

#### **3.7.3.1. Base de dades**

La base de dades s'ha implementat segons les especificacions de la fase de disseny, nomes hagut dues variacions al respecte. La primera d'elles ha estat el fet d'afegir els atributs idTipus i denoTipus em les taules d'històric. L'altre fet ha estat afegir l'atribut usuari, referit a la seva denominació en la taula usuaris.

Respecta a la lògica de la base de dades s'han dissenyat un plegat de procediments emmagatzemats i tres desencadenants que inventariem a continuació.

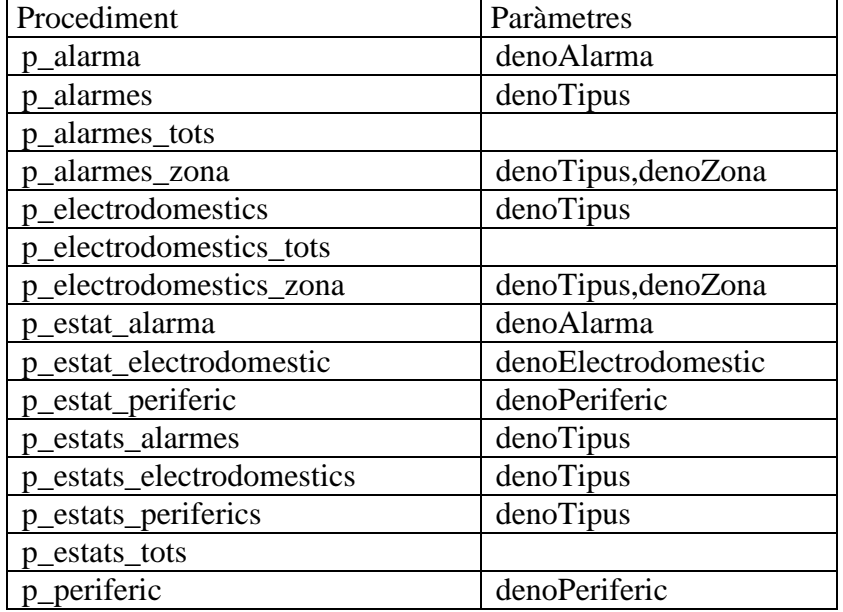

o Procediments

#### **UOC·TFC**

#### TFC .NET Rafael Garcia Benzal **Pàgina 44 de 48**

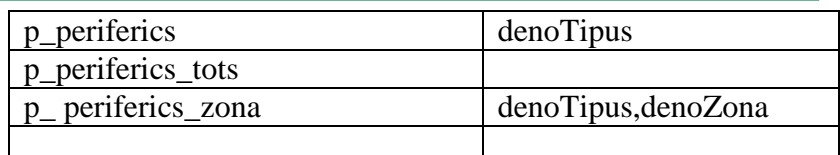

o Desencadenants

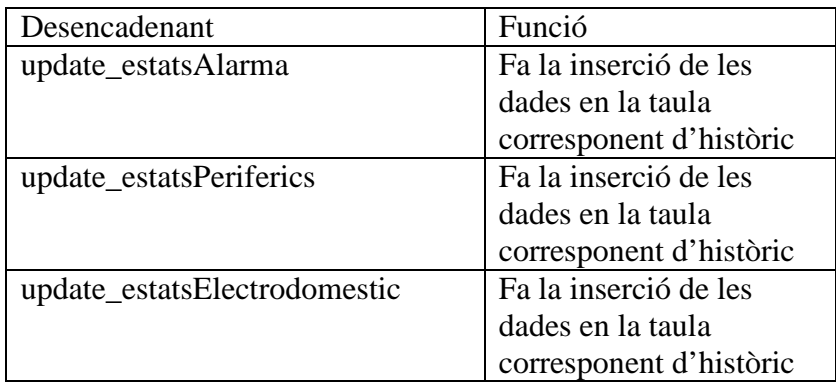

# **3.7.3.2. XML**

S'ha habilitat la persistència mitjançant un fitxer xml dels paràmetres de connexió de l'aplicació servidora i l'aplicació client. El fitxer es diu settings.xml i es troba en el mateix directori que l'executable de les aplicacions. En el cas del servidor te els paràmetres d'accés al web service i a la base de dades. en el cas del client nomes te els paràmetres de connexió al web service.

setting xml del servidor

<?xml version="1.0" encoding="utf-8" ?> <Root> <Host>**192.168.1.123**</Host> <Port>**8001**</Port> <Sgdb>**RAF\SQLEXPRESS**</Sgdb> <NomDB>**HomeCtrlSrvDB**</NomDB> </Root>

setting xml del client

<?xml version="1.0" encoding="utf-8" ?> <Root> <Host>**192.168.1.123**</Host> <Port>**8001**</Port> </Root>

# **4. OBJECTIUS ACONSEGUITS**

### **4.1. Desenvolupament en punt net i tecnologies Microsoft**

En aquest projecte tenia com objectiu l'anàlisi i desenvolupament d'una aplicació de gestió i control d'estats dels dispositius d'una casa domòtica. Aquesta aplicació havia d'estar desenvolupada en .net amb les eines de desenvolupament ofertes per Microsoft .

Utilització d'una base de dades SQL, fent servir el gestor de base de dades SQL server de Microsoft.

Aprenentatge i utilització de la tecnologia de web server de comunicacions amb us de dades remotes, fent servir la tecnologia WFC de Microsoft.

Com a objectiu personal cap destacar l'aprenentatge de .net, llenguatge de programació, WFC i SQL server, que no havia utilitzat mai fins ara.

## **4.2. Project**

Durant el inici del projecte i desprès en tot el temps empleat, s'ha aconseguit cenyir-se a la planificació fent les petites variacions necessàries en algunes tasques en concret.

He fet estudis de valoració.

He aconseguit fer servir Project com a eina de planificació i control de l'aplicació.

# **5. AVALUACIÓ DE COSTOS**

En funció d'un preu hora de cost per tècnic, suposant un import de cost de 50€ i realitzant tot el projecte un únic enginyer, amb el mateix Project que hem fet tota la planificació del projecte podem valorar de forma molt fàcil els costos.

A continuació tenim la taula amb aquests costos:

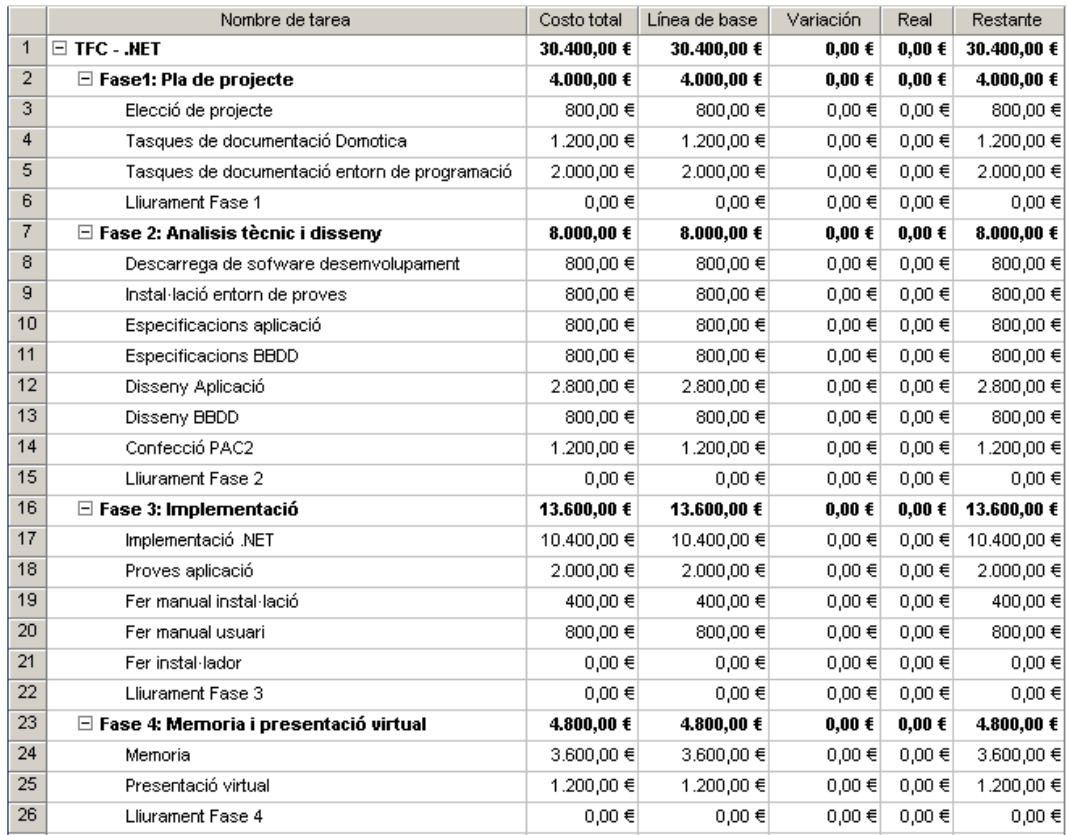

# **6. TREBALL FUTUR**

Com a treballs futurs s'han identificat els següents:

o Consultes per zones

Habilitar l'opció en per poder consultar tots el dispositius d'una zona en concret independentment de la classe de dispositiu que es tracti.

o Rols d'usuaris

Poder gestionar els rols d'usuari, altes, modificacions i baixes lògiques. Poder gestionar els permisos o opcions que te habilitats un rol d'usuari.

o Aïllar web service

Aïllar el web service de l'aplicació de gestió, fer que sigui una aplicació background amb una icona de notificació i gestió al costat del rellotge de Windows.

o Afegir seguretat

Afegir seguretat a les comunicacions amb web server.

o Desenvolupament comunicacions

Desenvolupament de les comunicacions amb els dispositius reals: perifèrics, alarmes, electrodomèstics, etc.

o Automatització de les alarmes

Poder rebre les alarmes de forma automàtica a la pda.

o Instal·lador

Fer un instal·lador de l'aplicació, tant client com servidor

o Llistats

Avaluar la possibilitat de afegir llistats a l'aplicació.

#### **UOC·TFC**

# **7. CONCLUSIONS**

Com a principal conclusió destacaria la potencia del entorn de programació en .NET que ofereix Microsoft. En quant a potencia em refereixo a la facilitat d'us, agilitat d'aprenentatge, integració amb aplicacions Microsoft, accés a dades, etc..

També val a dir en l'apartat de documentació la molt bona feina que fa el MSDN, eina fonamental per la programació amb .visual studio, així com la infinitat de pagines web de referència que trobem a Internet dedicades a la programació.NET.

Referent a la tecnologia web service, encabida dins de l'ampli concepte WFC, es també una molt bona eina per resoldre les comunicacions entre aplicacions, inclòs si aquestes son de diferents fabricants. En la basant de l'aprenentatge i la tècnica, es una tecnologia molt assequible i de implantació no massa costosa, també redueix el temps de desenvolupament d'enllaços específics de més baix nivell.

També l'elecció de c sharp ha estat molt encertada degut a ser un llenguatge molt potent i orientat a objectes. La seva gran similitud a Java, m'ha estat de gran utilitat.